# **HAS NEVER BEEN SO EASY " " MEASURING STAFF PRODUCTIVITY**

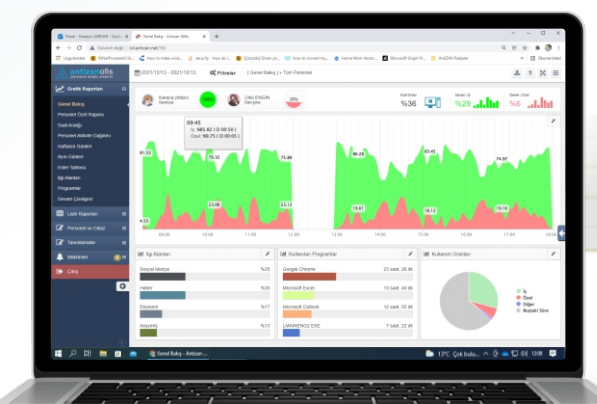

## **Staff Analysis System**

**AntizanOfis** is a one-of-a-kind software that instantly monitors staff work efficiency, calculates, evaluates and analyzes their time, and measures staff performance.

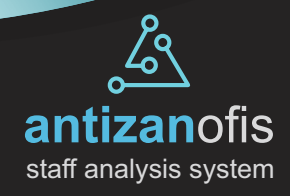

# We Do What We Do Best...

Aydos Software develops projects exclusively related to staff operations and performance measurement. Our projects are entirely created and developed by our own engineers in Aydos Yazılım's software and electronics departments.

## What does **AntiZAN** performance measurement software do?

Unlike other logging software for computer users, Antizan calculates the date, time and active usage time of all activities performed on the computer in detail, measuring performance with real information.

At the time of computer usage, only the active processes are taken into account and processes such as applications running in the background, etc. are not considered. In this way, the real work performance of the personnel is calculated.

## Does **AntiZAN** only track computer activity?

No, AntiZAN does not only track the activities of staff using computers. Thanks to its advanced web API services, AntiZAN has advanced features such as monitoring the switchboard traffic, capturing meeting room entrance and exit information, capturing Attendance Management System (AMS) entrance and exit information, and integrating with other software used in your organization. In short, AntiZAN lets you track a wide range of data from a single screen.

## Can I make special additions to the **AntiZAN** software for my company?

Yes, you can request special reports or features for your company. Our software team will provide you with the best possible support.

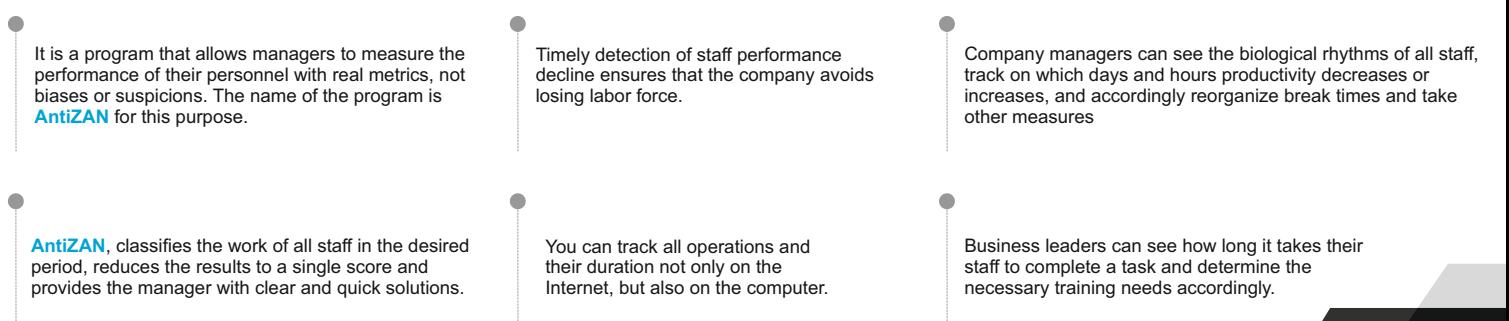

## **Do not go from one report to the other, use the "OVERVIEW" report**

**OVERVIEW**

With this report you can see all the data about your company on a single screen.

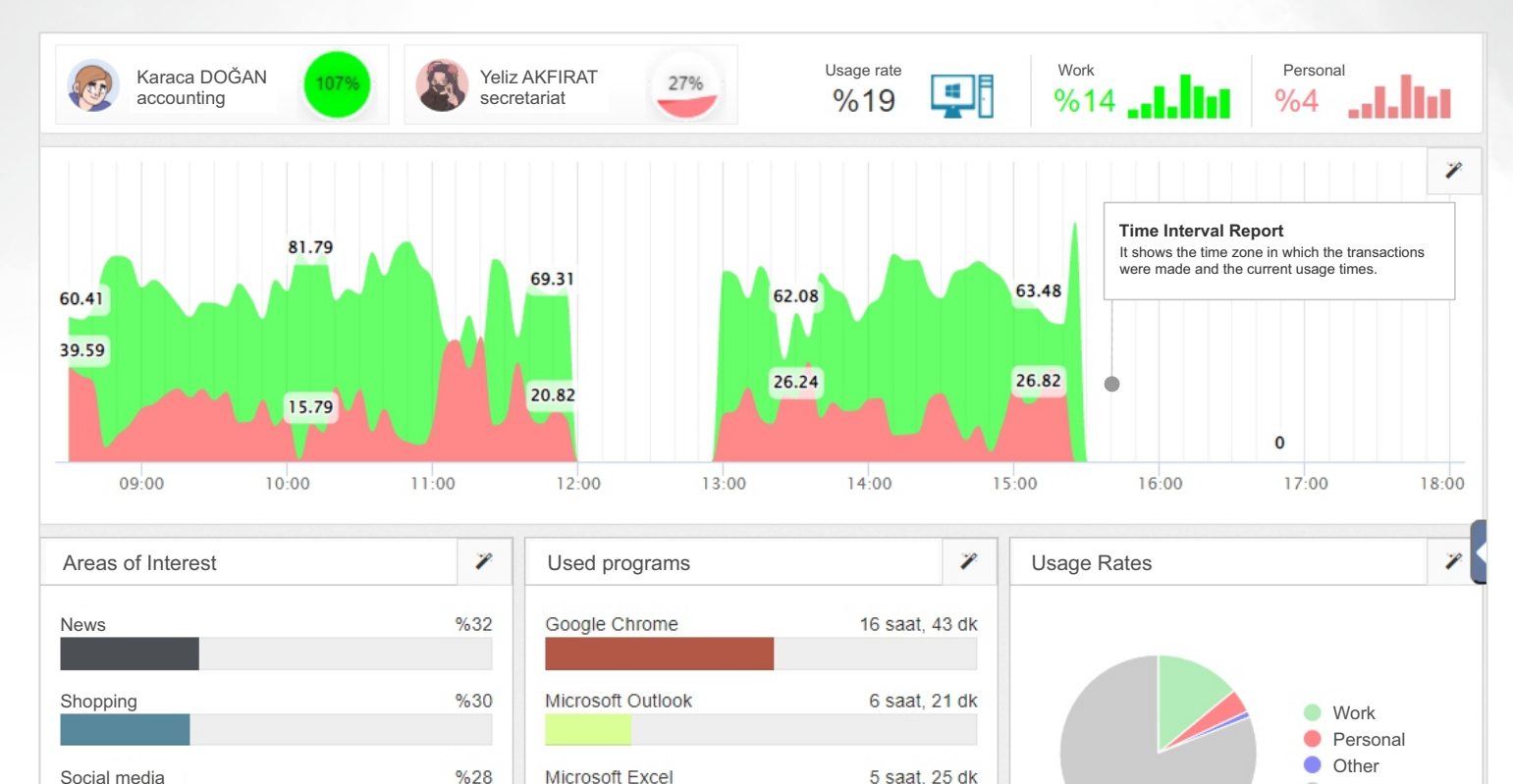

#### **Interest Areas**

Economy

The Interest report allows you to view the interests of your staff in different categories (politics, magazines, sports, technology).

Microsoft Visual Studio 2019

 $%10$ 

This displays the names and usage rates of the programs used on your computers. This way you can track licensed and unlicensed applications more easily.

2 saat. 50 dk

#### **List of Programs Used Business and Personal Usage Rates**

It instantly monitors and reports transactions made during working hours by creating business and personal labels.

Idle tme

## **Staff presence during working hours.**

## **ACTIVITY DISTRIBUTION**

This report shows the intensity of staff activity. Gray areas show the time when the computer is not used, green areas show the intensity of work and red areas show the intensity of private activities. In this way you can see the distribution of staff activity in blocks.

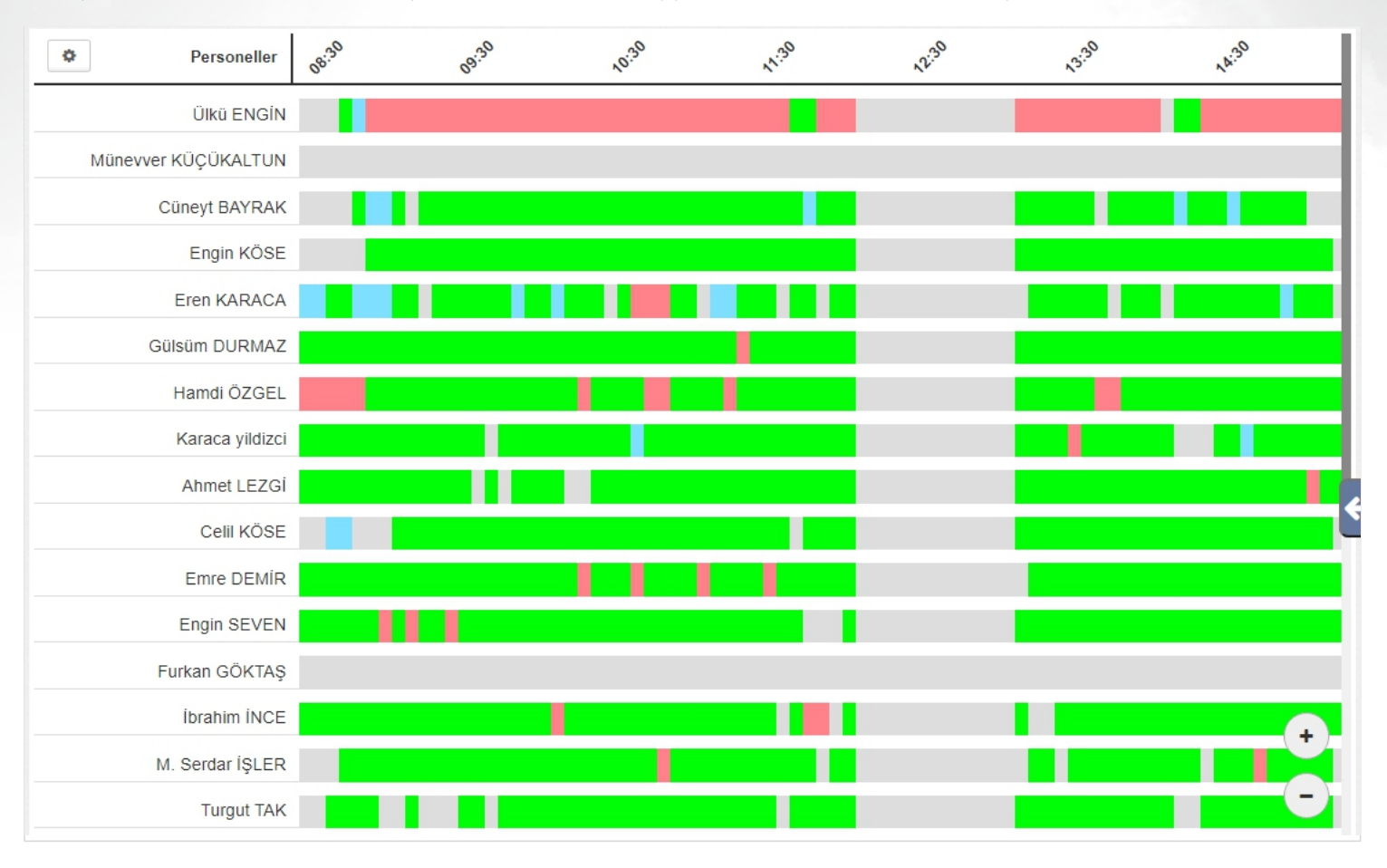

### **Gray Cells**

Gray cells indicate that there is no activity on the computer. Cells displayed in this color allow you to track staff downtime.

### **Green Cells Red Cells**

Green cells indicate the intensity and interval of activities that the staff has performed with the job tag without interruption.

Red cells indicate the intensity and interval of the activities that the employee with the special tag has performed without interruption.

## **Determine your internal activities according to this report!**

## **INTEREST AREAS**

The interest report instantly shows you the pages visited by your staff. Thanks to this information, you can determine personnel's interests and get an idea about each person. Company managers can use this information to organize activities according to personnel's interests and increase their motivation..

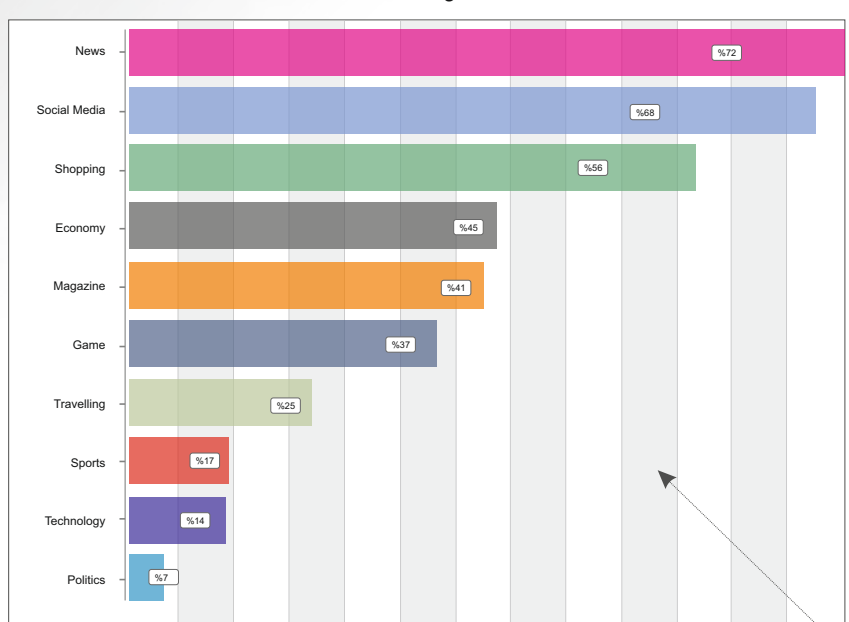

Categories **Subcategory: SPORTS** 

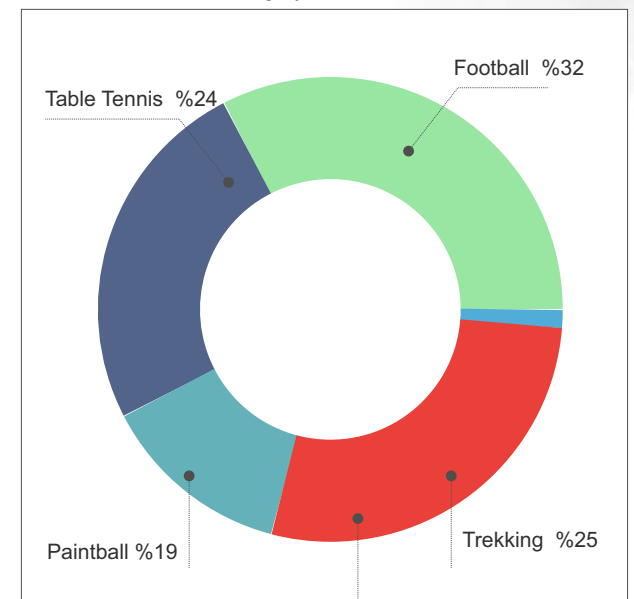

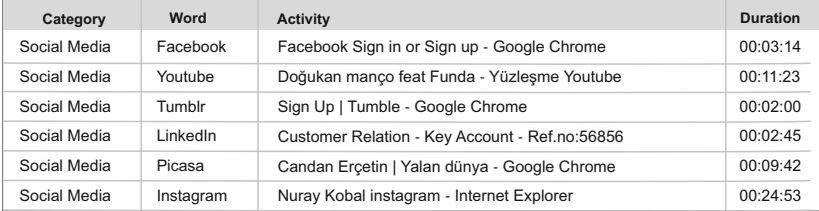

This displays the details of the operation you selected on the subcategory screen. These details include the name of the employee, the type of action, and the duration.

**Staff** | **Youtube'da Candan Erçetin** | **00:13:00**

### **Details Category**

In this section, the logged-in websites are divided into groups and displayed in the chart with group names and usage rates. You can also see the sub processes by selecting the group names.

**Social Media** | **News** | **Politics** | **Sports**

#### **Subcategory**

When Social Media is selected from the category area, this field displays the names and usage rates of the websites accessed.

## **Your biggest help in determining your coffee breaks...**

Use this report to determine your staff's productivity and biorhythm ranges and re-evaluate your tea and break times.

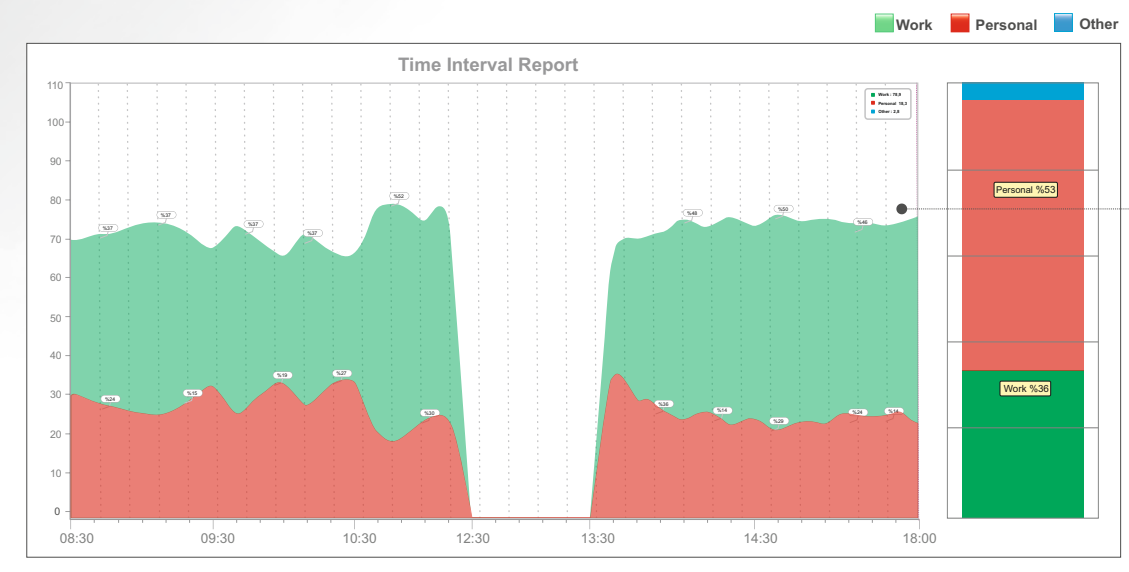

#### **Time Interval Report**

All operations made during working hours are marked as work and personal and show in which time interval these transactions were made.

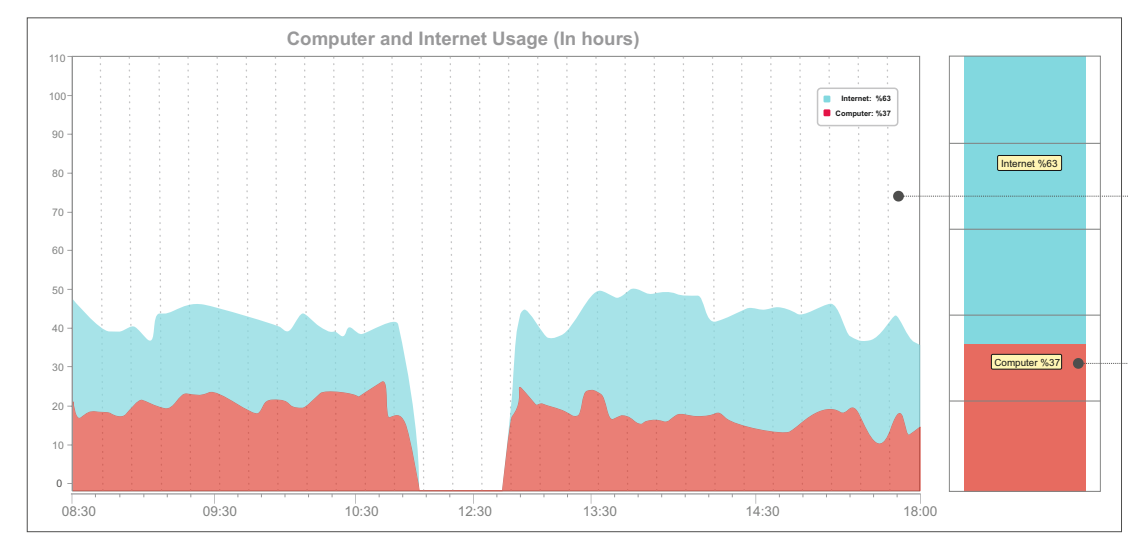

### **Computer and Internet Usage (Duration)**

This report shows whether the operations were performed on the computer or on the Internet. In ths way you can see the duration of internet and computer usage.

### **Computer and Internet Usage (Rate)**

This chart shows computer and Internet usage as a percentage.

## **BY HOURS**

## **Review in detail all the operations performed, step by step.**

This report is designed to allow you to see in detail the operations performed by your staff. It shows which operations are performed on the websites entered or with the programs used on the computer and how long they are actively used.

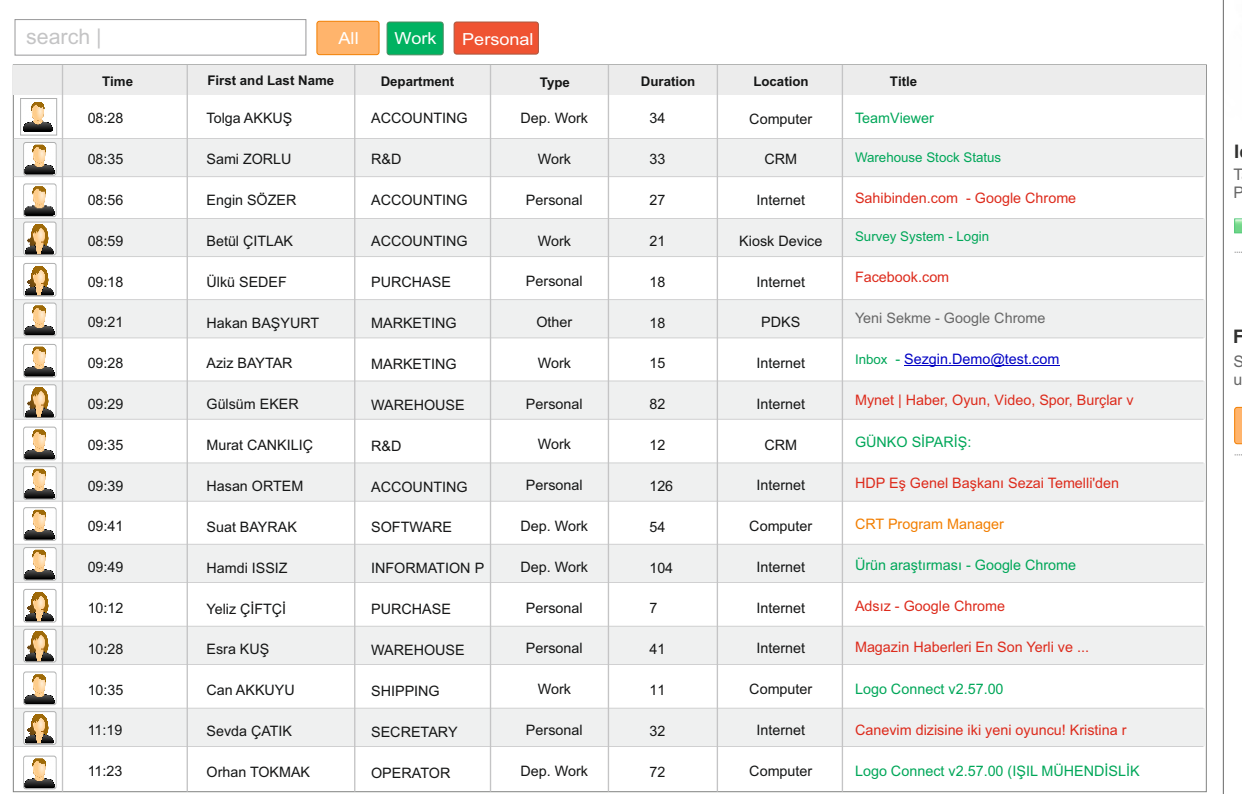

## **Identification tags**

Tags used for Work, Personal, Personalized Definitions

**Work Personal Unapproved Jobs**

### **Filtering feature**

Specifies which filter should be ised when listing the report.

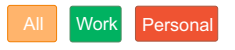

### **Listing**

It tracks in detail all your activities on the computer and on the Internet and stores this information to generate further reports. It also lists them in the form of an activity list.

#### **Definition**

It calculates the productivity in the operations performed and allows you to track the them by coloring them using **Work, Personal** tags.

#### **Detection**

Antizan analyzes only active applications. It does not consider applications that are icons or running in the background.

### **Location Identification**

To determine internal resource usage, Antizan tracks whether processes are on the computer or on the Internet and determines their location based on the tags (Computer, Internet).

## **LIST OF ACTIVITIES**

## **Determine software licensing based on this report. PROGRAMS**

It shows the duration and names of programs used by all staff or selected employees in the desired periods as a list. This way you can see which programs are used intensively in your company and make license purchases based on this information.

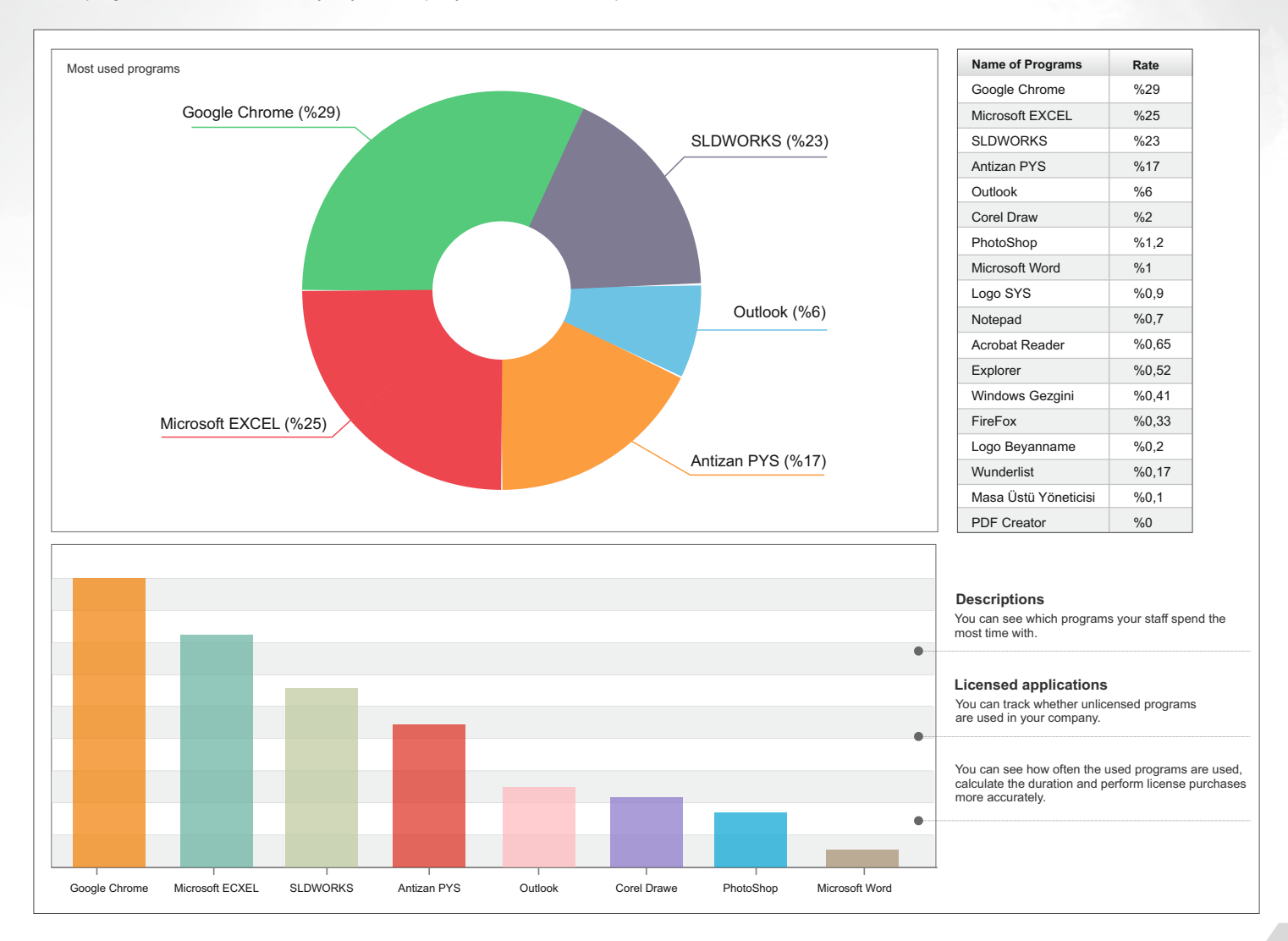

## **This report provides important information about your staff. ACTIVITY REPORT**

It analyzes the operations performed by your staff and gives a score according to the working time. This score shows the efficiency of the staff.

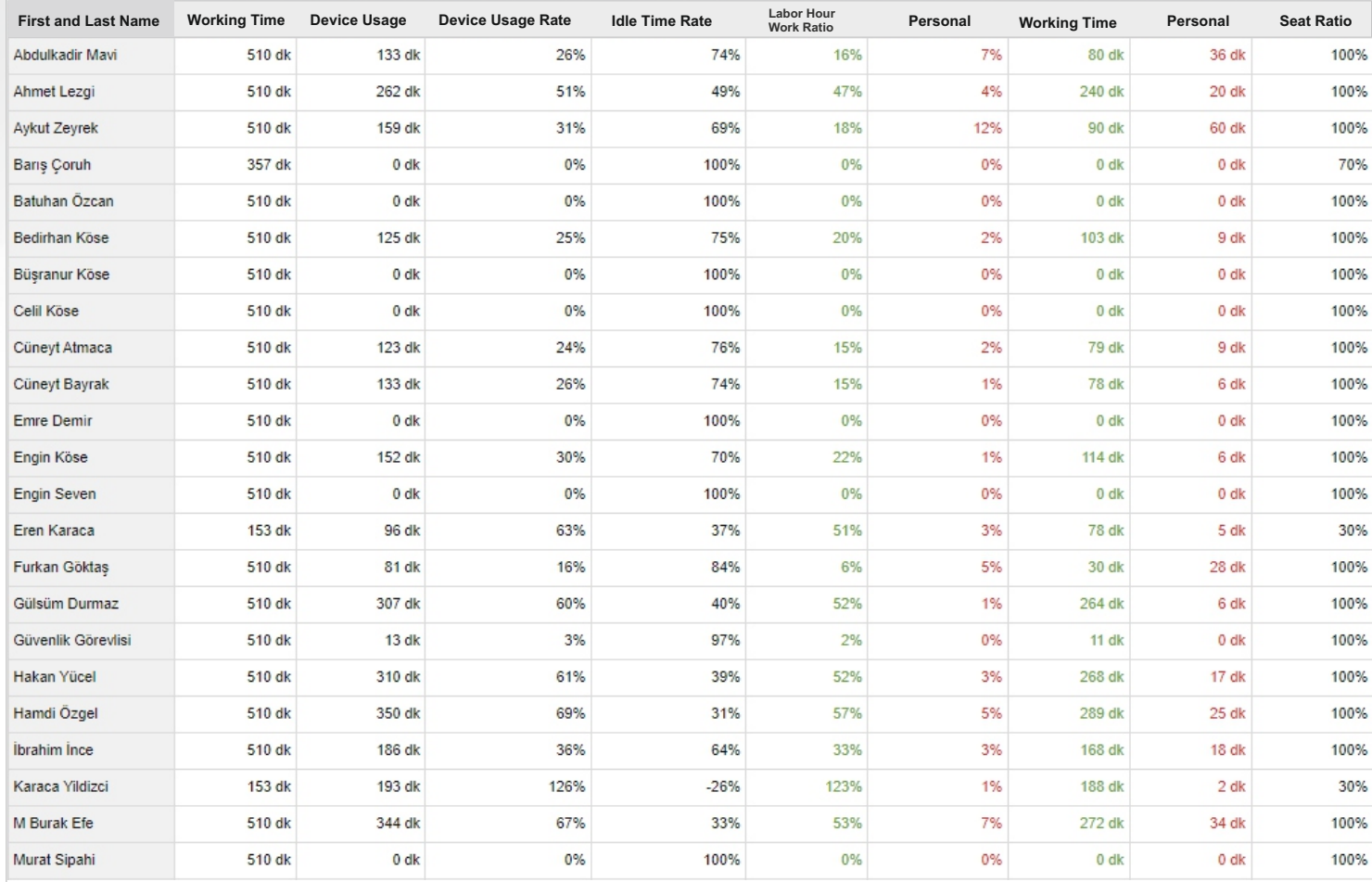

**Device - Work Ratio**

It shows the ratio of the total duration of the words defined as "**WORK**" among all the operations performed on the computer in relation to the computer usage time in %.

### **Labor Hour - Work Ratio**

Ċ

It shows the ratio of the total duration of the operations defined as "WORK" on the computer to the labor hour in %

## Create your work schedule by comparing your work days **DAYS OF THE WEEK**

With this report you can compare the working days of the week, identify productive and unproductive days and organize the off days according to this schedule.

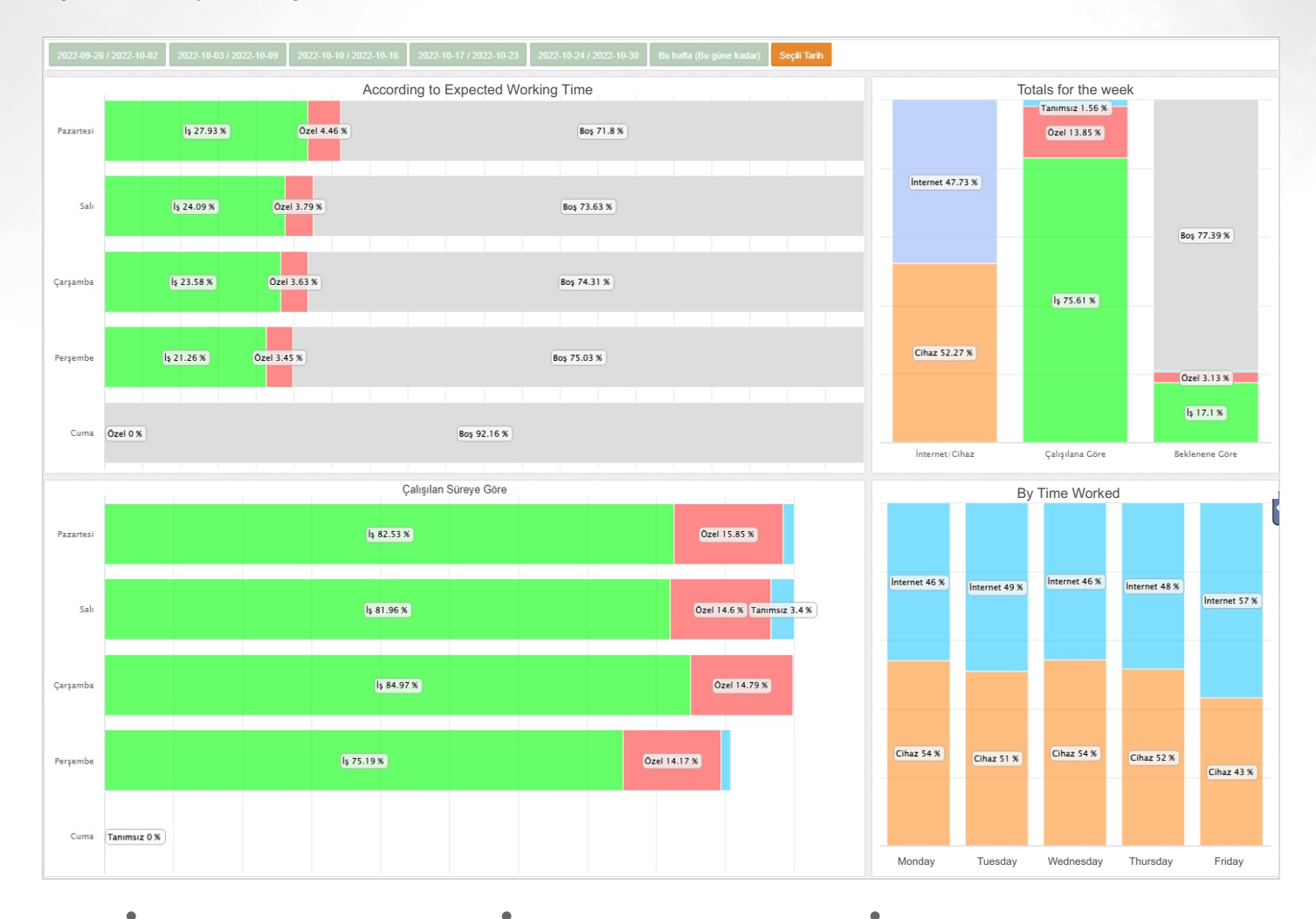

#### **Most worked day**

Which day of the week do you work the most? Now you can see it.

#### **Idle time**

You can see the idle time by days of the week and adjust your time efficiency.

#### **Computer - Internet usage**

What do you spend your time on? You can measure your internet or non-Internet usage.

## **Does the productivity of your staff decrease towards the end of the month?**

It classifies the "work" and "personal" operations between the beginning and the end of each month. It identifies on which days work was more intense, on which days more personal operations were made and gives you suggestions for organizing internal events.

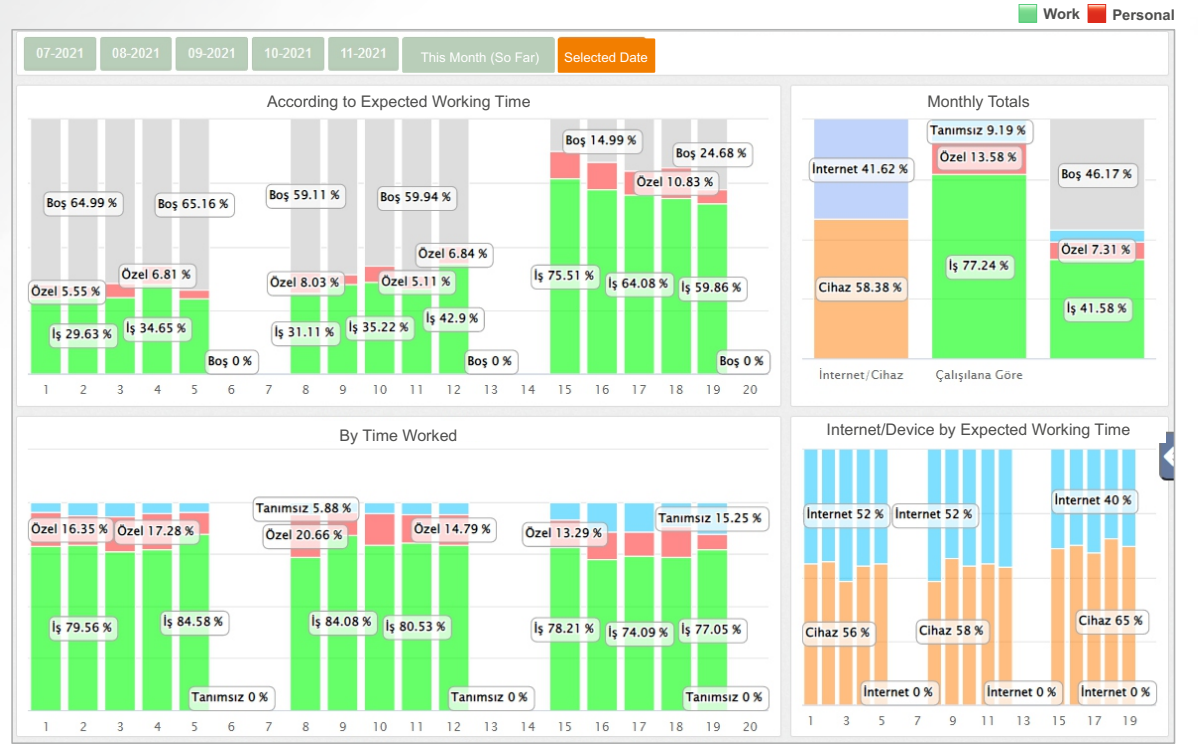

### **Work and Personal**

**Operations** You can examine in detail on which days of the month the work and personal operations increase.

Does the performance of your staff decreasing towards the end of the month? With this report you can see the distribution of work and personal usage by days.

### **Work tag**

The values shown in green indicate the percentage of operations labeled as "work" within the working days.

#### **Personal tag**

The values shown in red indicate the percentage of operations labeled as "Personal" during the working days.

## **DAYS OF THE MONTH**

## **Here you can track the tops of the day and week. TOPS TABLE**

It shows the ranking of your staff in terms of work and personal productivity.

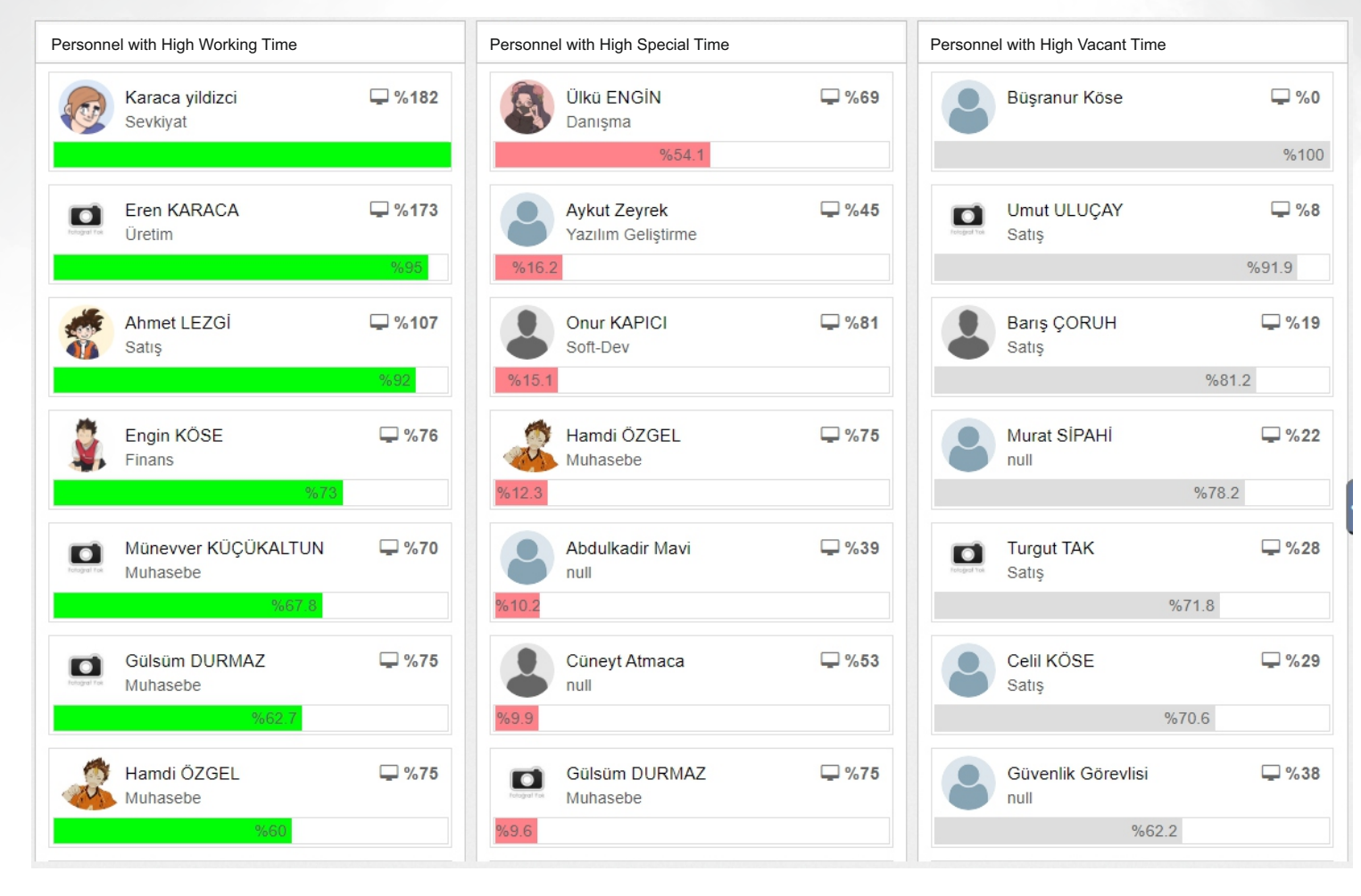

### **Personnel with high work data**

You can see the list of names of the personnel with high "work" rates among the operations performed on the computer in descending order by time.

### **Personnel with high "personal" data**

You can see the list of names of the personnel with high "Personal" rates among the operations performed on the computer in descending order by time.

### **Time in need of explanation (idle time)**

You can see the list of names of the personnel with low computer usage during working hours in descending order by computer usage time.

## **Attendance chart ATTENDANCE CHART**

With this report you can get an overview of the working days and days off of your staff.

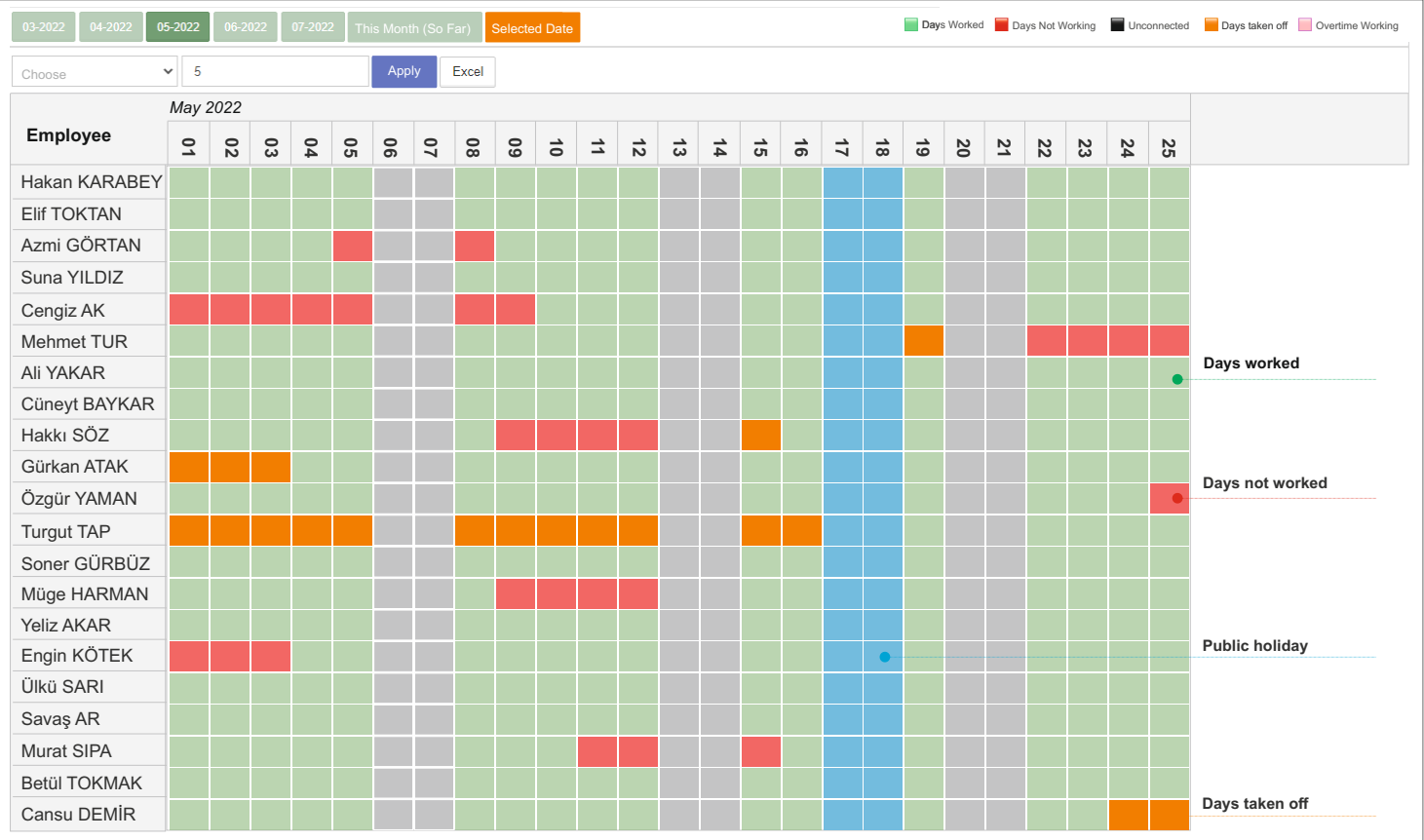

### **Days worked**

The sections marked in **green** indicate the days on which the staff member worked.

#### **Days not worked**

The sections marked in **red** indicate the days when the staff member was supposed to work but did not work/use the computer.

### **Days taken off**

The sections marked in **orange** indicate the days when the staff member took leave. Annual leave/sick leave...

### **Public holidays**

The sections marked in **blue**  indicate the public holidays.

## Attendance chart - start and end of working hours **ATTENDANCE CHART**

You can list the start and end times of your staff by days

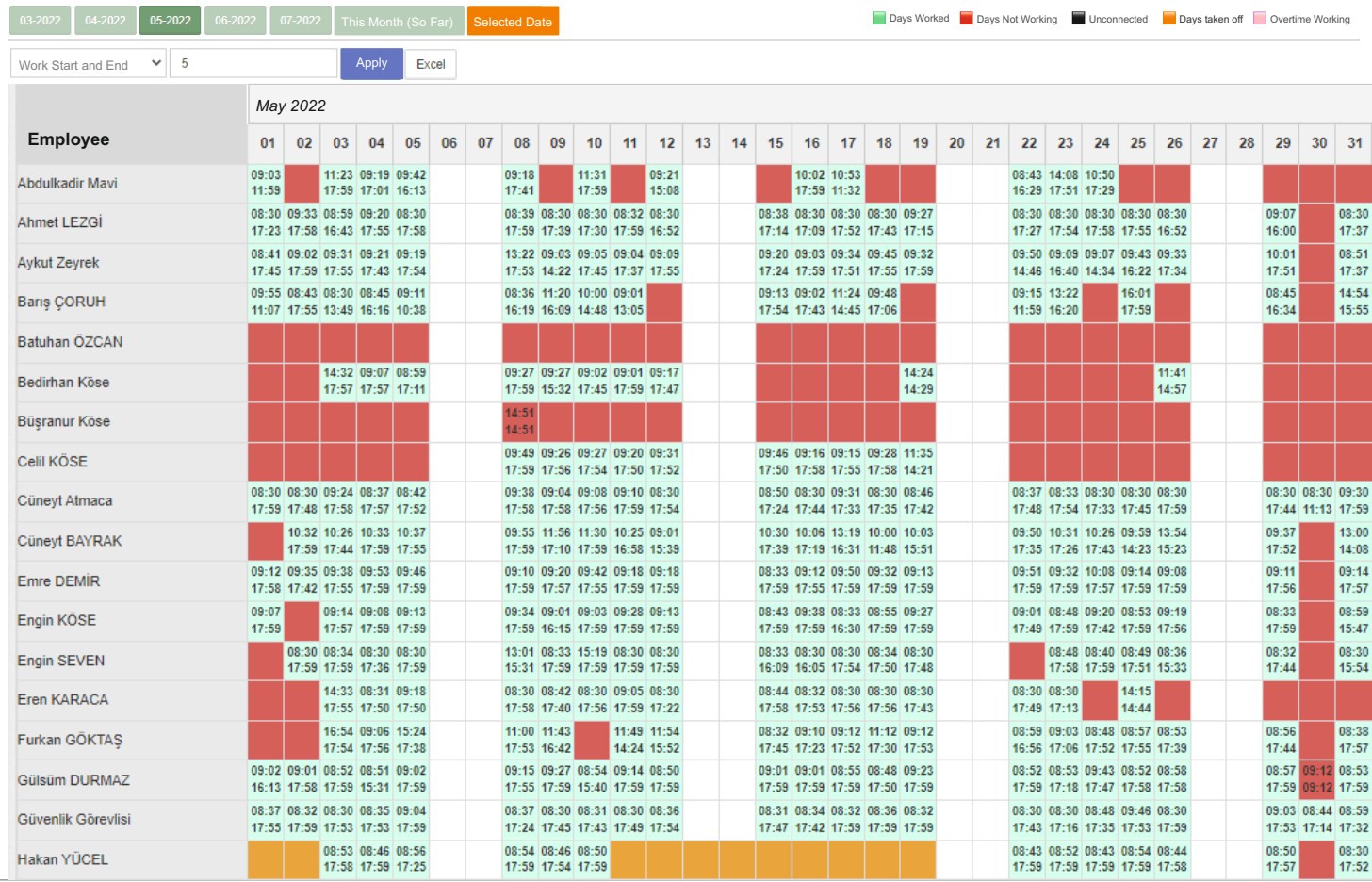

#### **Days worked**

The sections marked in **green** indicate the days on which the staff member worked.

#### **Days not worked**

The sections marked in **red** indicate the days when the staff member was supposed to work but did not work/use the computer.

#### **Days taken off**

The sections marked in **orange** indicate the days when the staff member took leave. Annual leave/sick leave...

#### **Public holidays**

The sections marked in **blue**  indicate the public holidays.

## **Staff Summary Report SUMMARY REPORT**

This report allows you to examine in detail, on a single screen, important information such as the times of the first and the last activity by days, the interest areas, the list of intensively used programs, the usage rates, etc., in the context of the activities carried out by your staff between the selected dates.

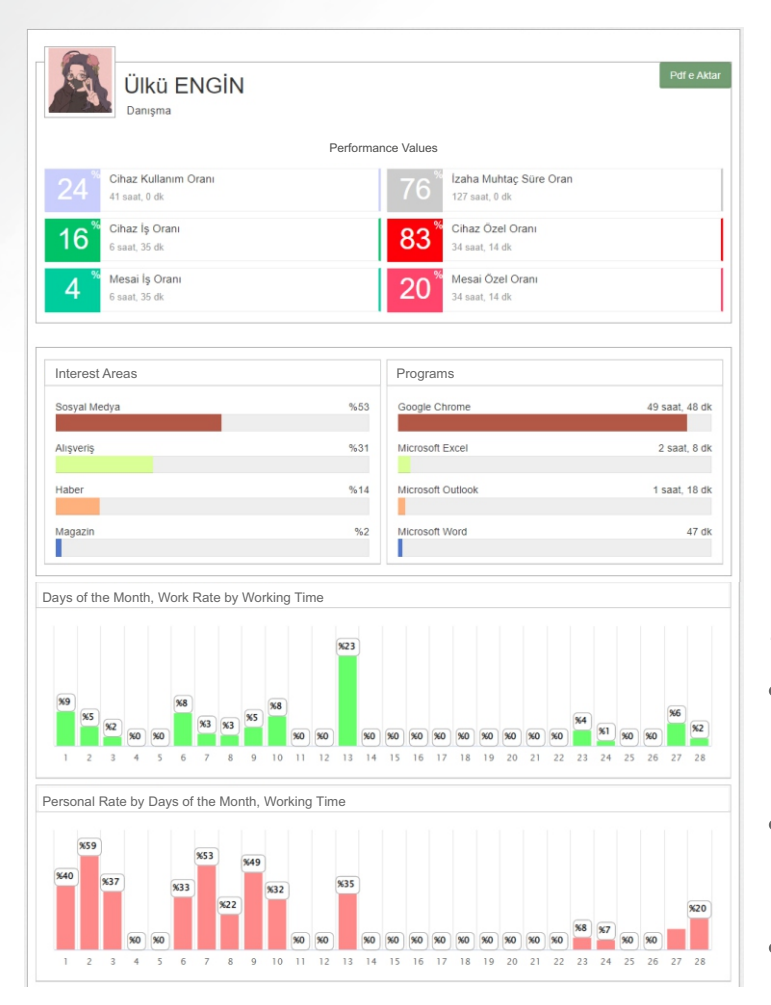

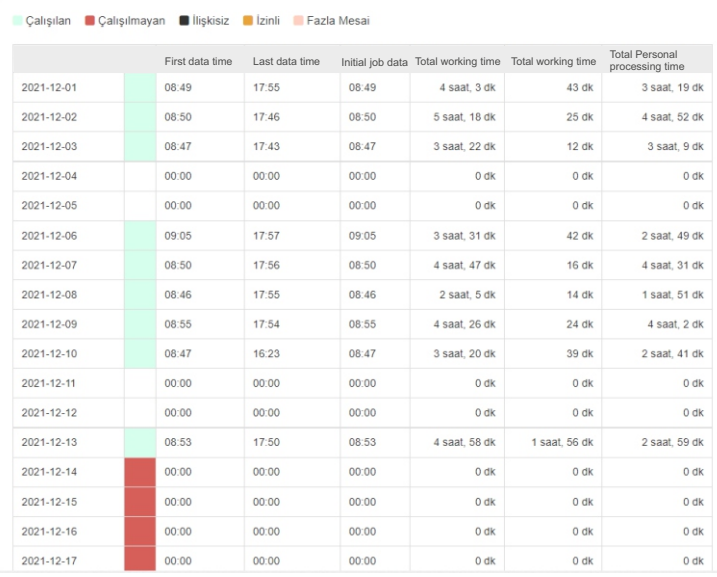

**Usage Rates**

Attendance Chart

You can see the usage rates for work, personal and devices in duration and percentage.

### **Programs**

It displays the names of the 4 most frequently used programs and how long they have been used.

### **Attendance Chart**

It shows the first and last activity time of the staff by days, and you can also see the total working time along with the first working time.

#### **Interest Areas**

You can see the websites and categories that your staff visit frequently.

#### **Days of the Month Work / Personal**

Shows the distribution of staff's work and personal activities by the days of the month.

#### **Monthly Performance Chart**

It shows total working time, hours worked and personal and work activity rates in a single chart.

## **Alerts Module**

The system can send an alert message to administrators by e-mail or SMS in case of detection of predefined activities.

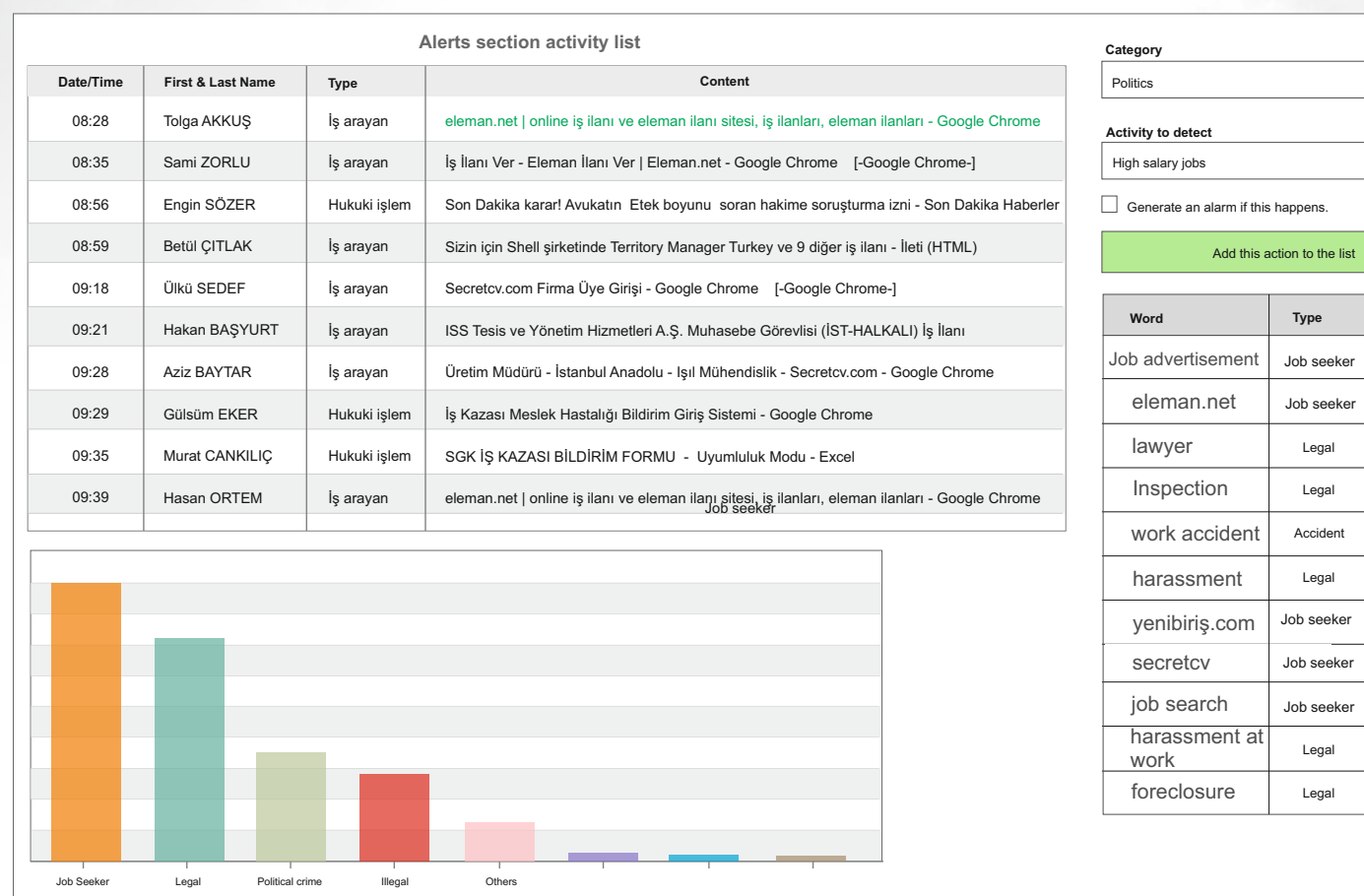

**ALERTS MODULE**

On Off On On On O<sub>ff</sub> On On Off  $\blacktriangledown$ On On

 $\overline{\phantom{0}}$ 

**Alert**

 $\mathbf{r}$  $\overline{\phantom{a}}$  $\overline{\phantom{a}}$  $\overline{\phantom{a}}$  $\overline{\phantom{a}}$  $\overline{\phantom{a}}$  $\overline{\phantom{a}}$  $\overline{\phantom{a}}$ 

 $\overline{\phantom{a}}$  $\overline{\mathbf{v}}$ 

Thanks to the alert module, certain operations performed by your staff will be added to the list.

When the defined critical operations take place, you will receive a notification by e-mail or SMS.

Example operations: You can define operations such as job search, legal actions, websites with inappropriate content.

## **Identifications of users and authorizations**

You can create users and authorization for unit administrators. You can also identify users with the user information on the server (Active Directory).

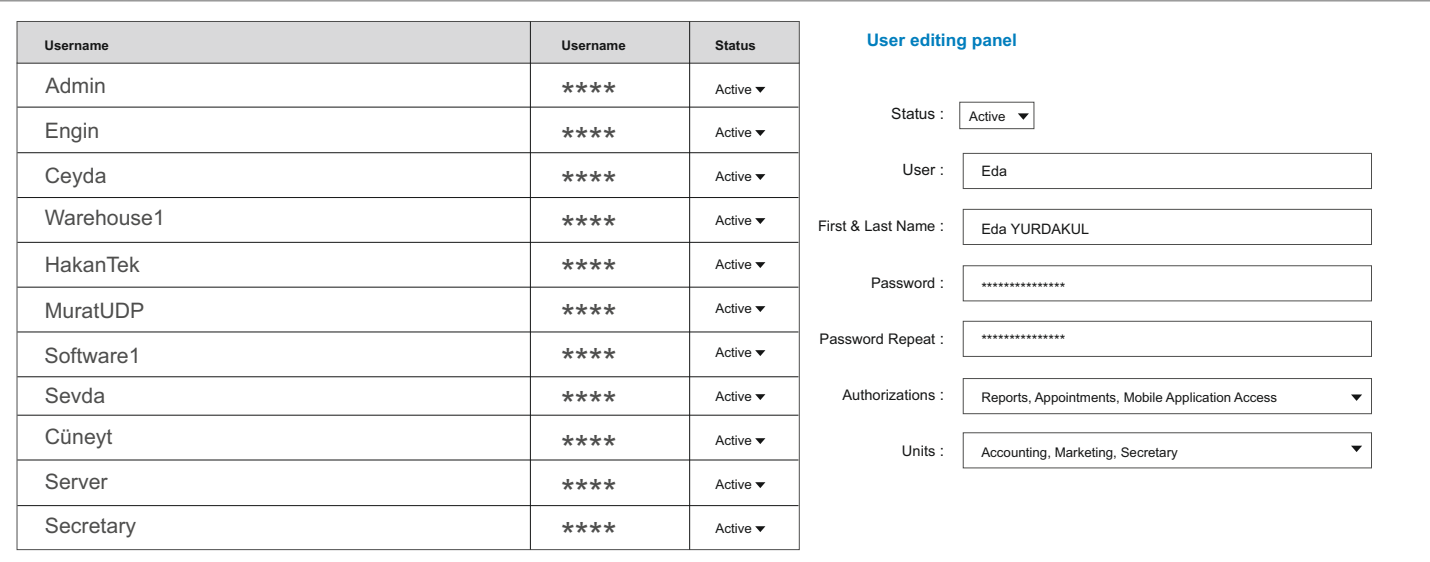

You can create special users for different unit/department managers. In this way, each unit manager can only perform transactions related to his/her own staff.

#### You can set the authorization you want for unit managers so that they can access only the reports and transactions you allow.

#### Thanks to the authorization, each unit manager can set transactions made by his/her own personnel as Job or Personal

If needed, you can also give unit managers permission to receive reports and perform transactions for more than one department.

### **Examples of Authorization**

List Report Days Report Report in Time Intervals Performance Report Biorhythm Chart

Trends Table Overview Tops Table Alert Module Programs List

Personnel Identification User Identification Word Identification Prohibited Activities General Settings

## **USER OPERATIONS**

## **Department and task identification screen DEPARTMENT**

You can add multiple departments and identify tasks for each staff member.

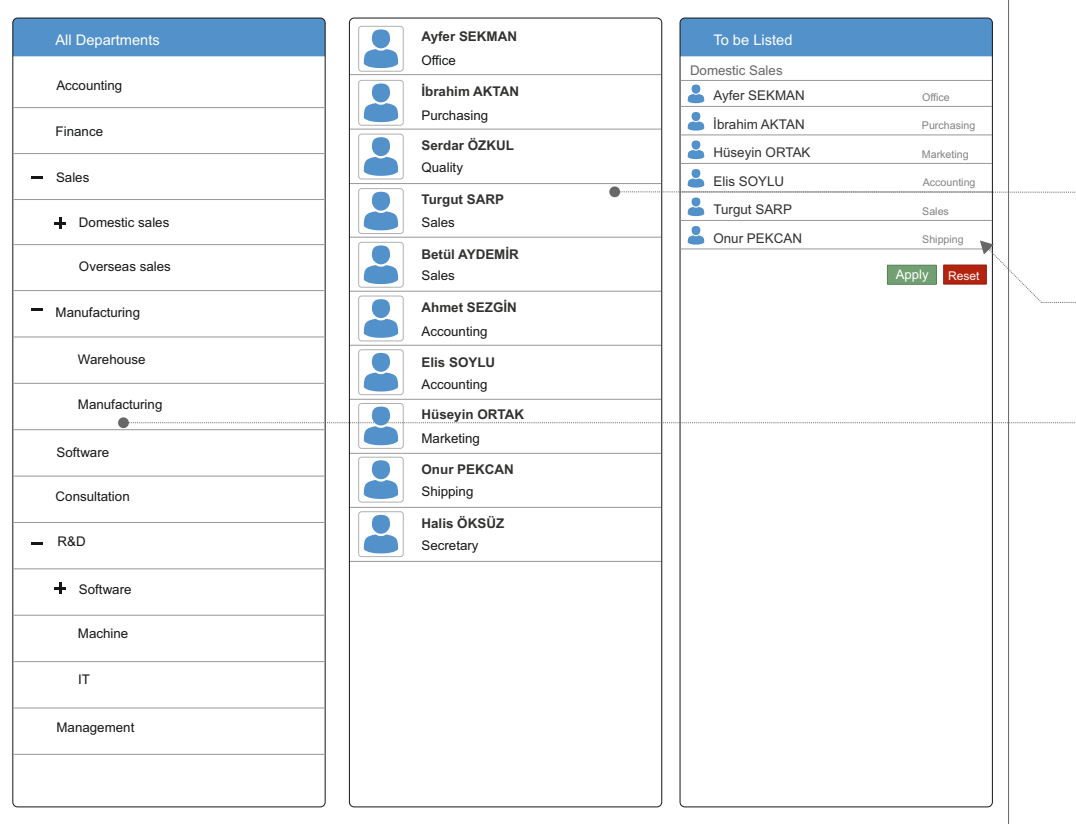

### **Selection of departments and staff**

You can select multiple departments and staff when you receive a report

### **Task description**

You can add task descriptions to the staff you identify in Departments.

### **Subdepartments**

You can create subdepartments under the main departments.

#### **Identifying departments**

You can identify more than one department in your company

#### **Transferring data from Active Directory**

You can retrieve personnel and unit lists from Active Directory on the server.

#### **LDAP**

You can also enter the system by user verification via LDAP

## **System login COMING SYSTEM**

Each user logs in with the authorizations defined for him/her.

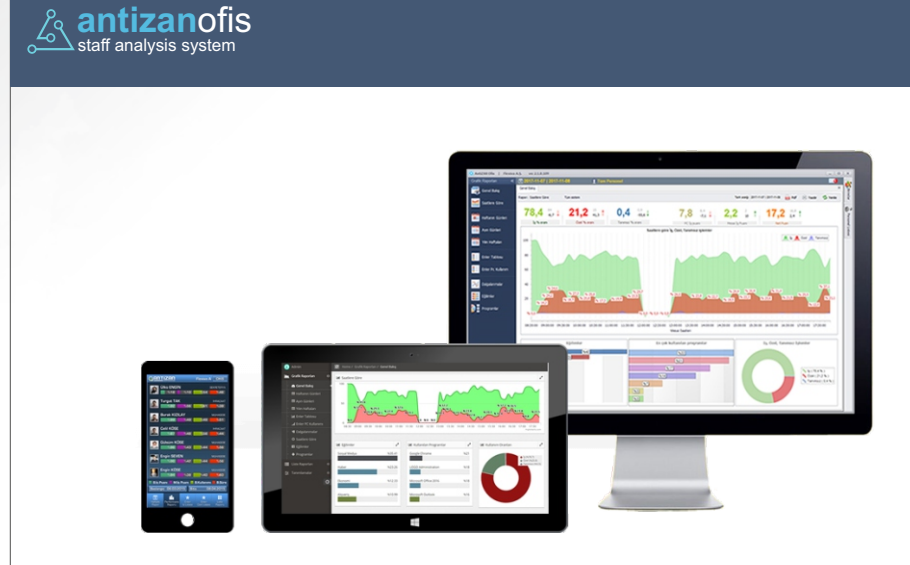

### Updates screen

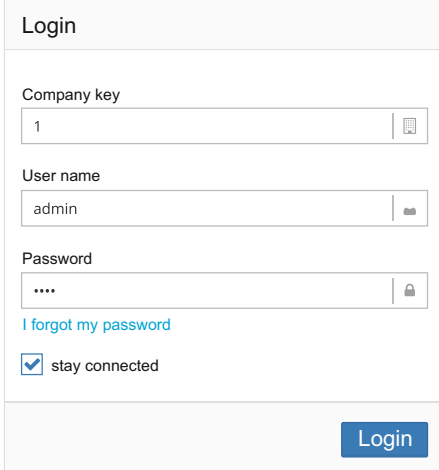

### LDAP

Here you can track version updates You can also enter the system by user verficaton va LDAP

# **Mobile Application**

Through our mobile application, you can access many reports about your staff.

Thanks to our mobile application you can access many reports and when your staff goes on external tasks such as customer visits, field works, project works in different locations, they can instantly add feedback such as location information, starting work on the project, leaving work and time/date on the website.

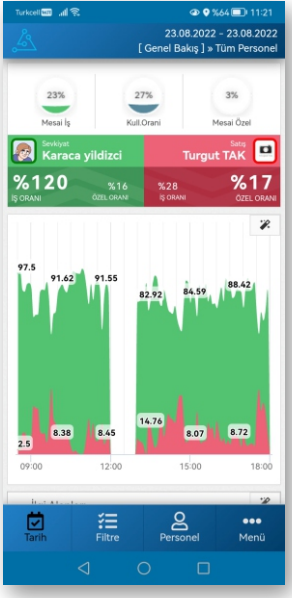

## Overview **Activity List** Activity Report External Task Notification

#### **⊕ ●**%66■ 11:17 **40 9 %64 11 11:22** ت<br>ا⊗اسا<del>ل</del>سن  $Q: 364$  (m)  $11:2$ .<br>In all and se ®n an 23 08 2022 - 23 08 2022 23 08 2022 - 23 08 2022 24.08.2022 - 24.08.2022 **F** Bildirim Yap 1 » ulku Abbollonia<br>Tüm Persone د Aktivite Listesi İ [ Personel Aktivite Raporu ] » Tüm Persone  $\alpha$ METAL RAF Tanımes Sevkiyat Karaca vildizci adem makina - Google'da Ara - Google Chrome Buradasır Gereksiz E-posta - emre@flexiva.com.tr - Outlook  $4134$  $8120$  $9/14$  $-$ sti SAN<sub>1</sub> Marmara Bakan Soylu, Silivri'de bıçak ve satırla iki polisi yaralaya Destek Ö Hakan YÜCEL Bahcelievler'de vahset! Gürültü vaptıkları için uyaran a-Simplas Ankara Cd. Russell Crowe'dan takipcilerine 'Türkiye' cağrısı: Gitmel  $\overline{\phantom{1}3.81}$  $875$  $\overline{\mathcal{R}}$ Fotoărafla Muhasaha BARIS DEMIR Hamdi ÖZGEL Fotoğraflar 22 Yıldırım Rev SIL MÜHENDİSLİK GELEN İHRACAT BEDELİ - İleti (HTI  $%73$  $%70$  $\frac{9}{2}$ Pendik, Pazar Projes Microsoft Outlook Satis Emre DEMİR Giyim Harcamalarınıza 100TL Bonus! - İleti (HTML) RE: İHR TAH HK. - İleti (HTML)  $%73$  $%66$  $\frac{9}{2}$ Address : Kurtköy, Hızır Reis Cd. No:9/1<br>34912 Pendik/İstanbul, Türkiye İHR TAH HK. - İleti (HTML) Satis Geciken Ödemeler Listesi - İleti (HTML) Ahmet LEZGİ tai sipariș-- - İleti (HTML)  $%65$  $%57$  $27$  $\mathsf{a}$  $\sum_{\text{Filter}}$  $\bigotimes$  Aktivite 细  $a_{\text{person}}^{\text{Q}}$  $\bullet\bullet\bullet$ 蒽 温  $\bullet\bullet\bullet$ 蒽 ☑ Menü  $\Box$

For detailed information on the procedures for external task notifications and adding activities, see the next page

# **Field Staff Screens** MOBILE APPLICATION

Not only can you track your employees who use the computer, but you can also track your employees who are in the field and include them in the reports.

## External Task Notification

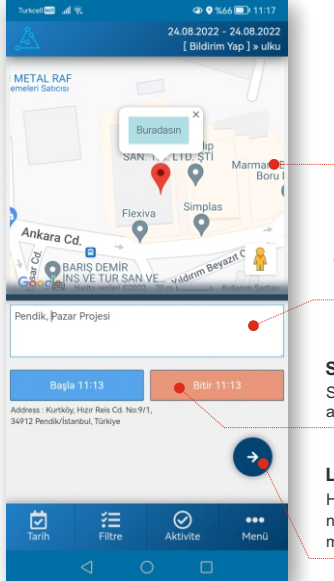

## Displays the location and address information of your site on the map. **Map / Location Information**

If you are providing feedback, you can write a description of the purpose of your assignment. **Project Name, Description** 

Start and end time at which you arrive at the job site. **Start and End Time**

Here you will find a list of notifications that you have made previously. **List of Notifications** 

## **In what cases is External Task Notification used?**

It is used to record the time when employees start and finish their work at the workplace outside the organization. **Example**: it provides great convenience in activities such as police market checks, recording of workmen and home visits of political parties. It can be used for feedback and reporting in many of these external tasks.

## Adding Activities

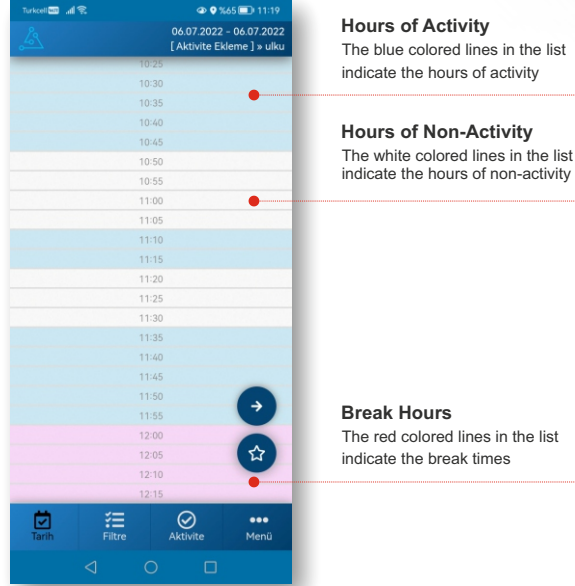

The red colored lines in the list indicate the break times

## **When is Adding Activity Used?**

By selecting the hours of no activity, you have done outside the use of the device. You can also give feedback on the works and have them reflected in the reports. **Example**: editing documents, tracking stock shipments, meetings, talking to customers

## You can see screenshots of our mobile application on the next page.

# **Mobile Application Screens** MOBILE IMAGES

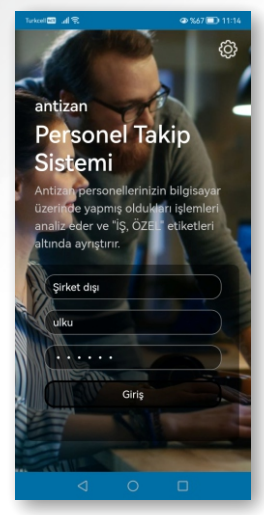

23.08.2022 - 23.08.2022<br>Programlar ] » Tüm Personel

sa:dk

21:01

12:09

 $10:00$ 

09:04

05:59

02:04

01:34

 $01:26$ 

 $01:02$ 

 $01:02$ 

00:55

00:53

00:44

 $\bullet\bullet\bullet$ 

Menü

Icon Program Adı

Microsoft Outlook

LENGINE3.EXE

Microsoft Exce

indows Gezgin

**SmartPSS Annlication** 

Microsoft Word

LogoConnect.exe

Adobe Acrobat DC

Filtre

stepad++ : a free (GPL) source c..

 $\overset{\mathbf{Q}}{\underset{\text{transone}}{\mathbb{Z}}}$ 

Microsoft Visual Studio 2022

 $\epsilon$ Google Chrome

ď

 $\mathbb{R}$ 

s.

筺

 $\bullet$ AnyDes

 $\bullet$ 

B

 $\circ$ 

d.

od

 $\mathbb{R}$ 

 $\overline{\mathbf{z}}$ 

뎐

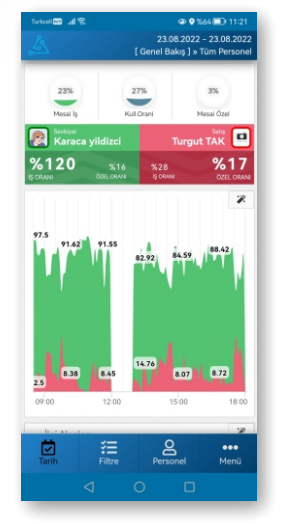

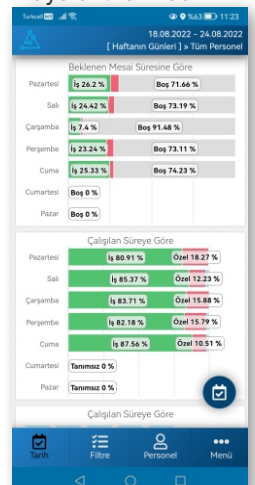

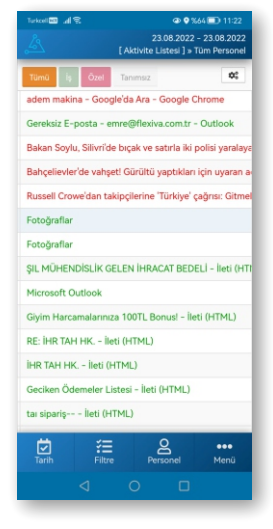

## List of Programs Days of the Week Tops Table - Work Tops Table - Private 18.08.2022 - 24.08.2022<br>| Foler Tablosu 1 a Tüm Personel  $\Box$  113%

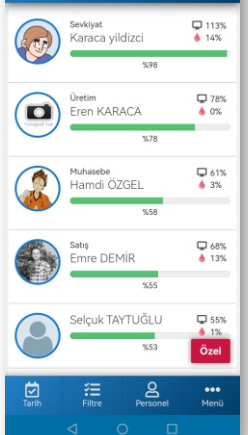

## Login Screen **Overview Activity List** Activity Activity Report Interest Areas

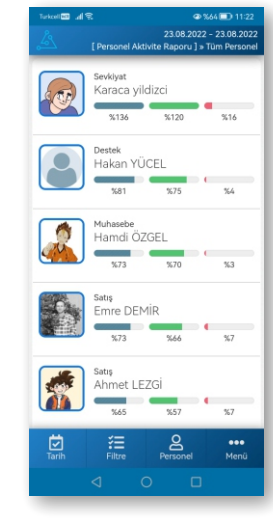

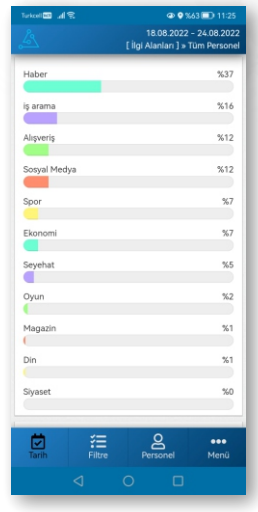

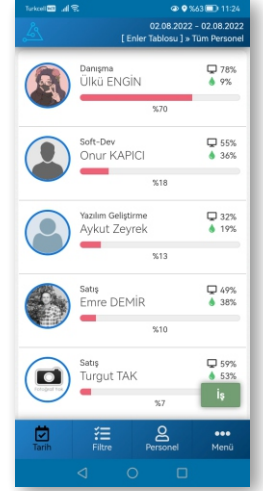

## The rest of the images are on the next page

# **Mobile Application Screens** MOBILE IMAGES

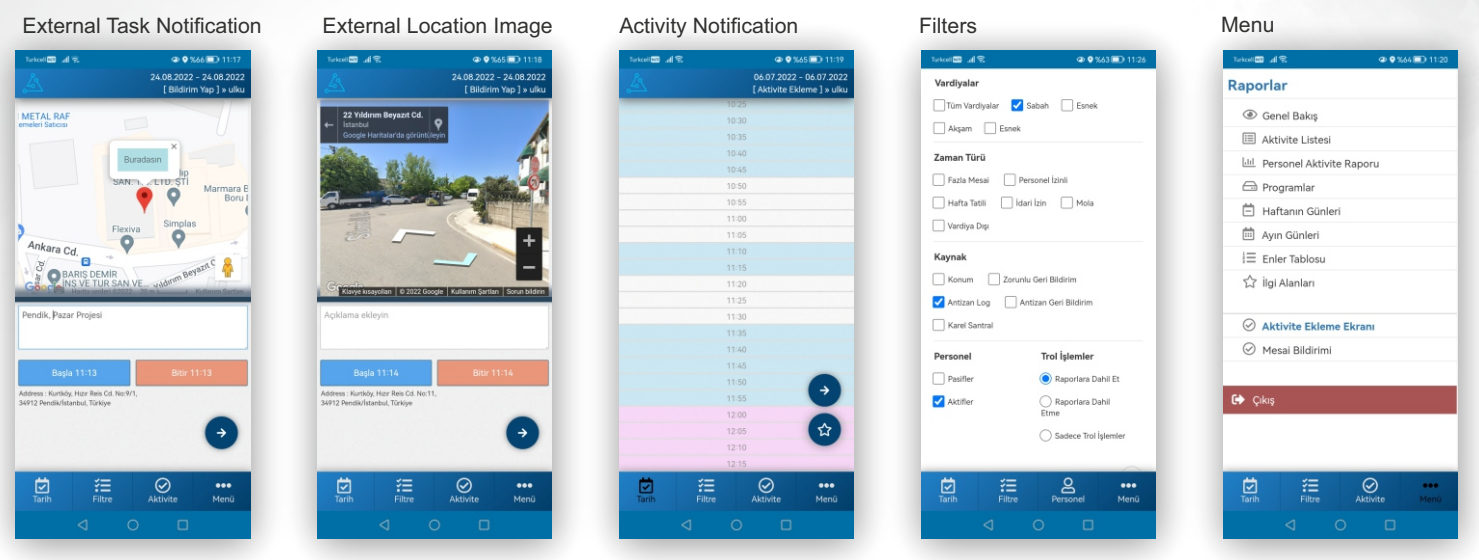

Please contact us for detailed information about other images and features.

## **Overview Report**

## **SCREENSHOT**

## Some screenshots of Antizan Performance Measurement Software

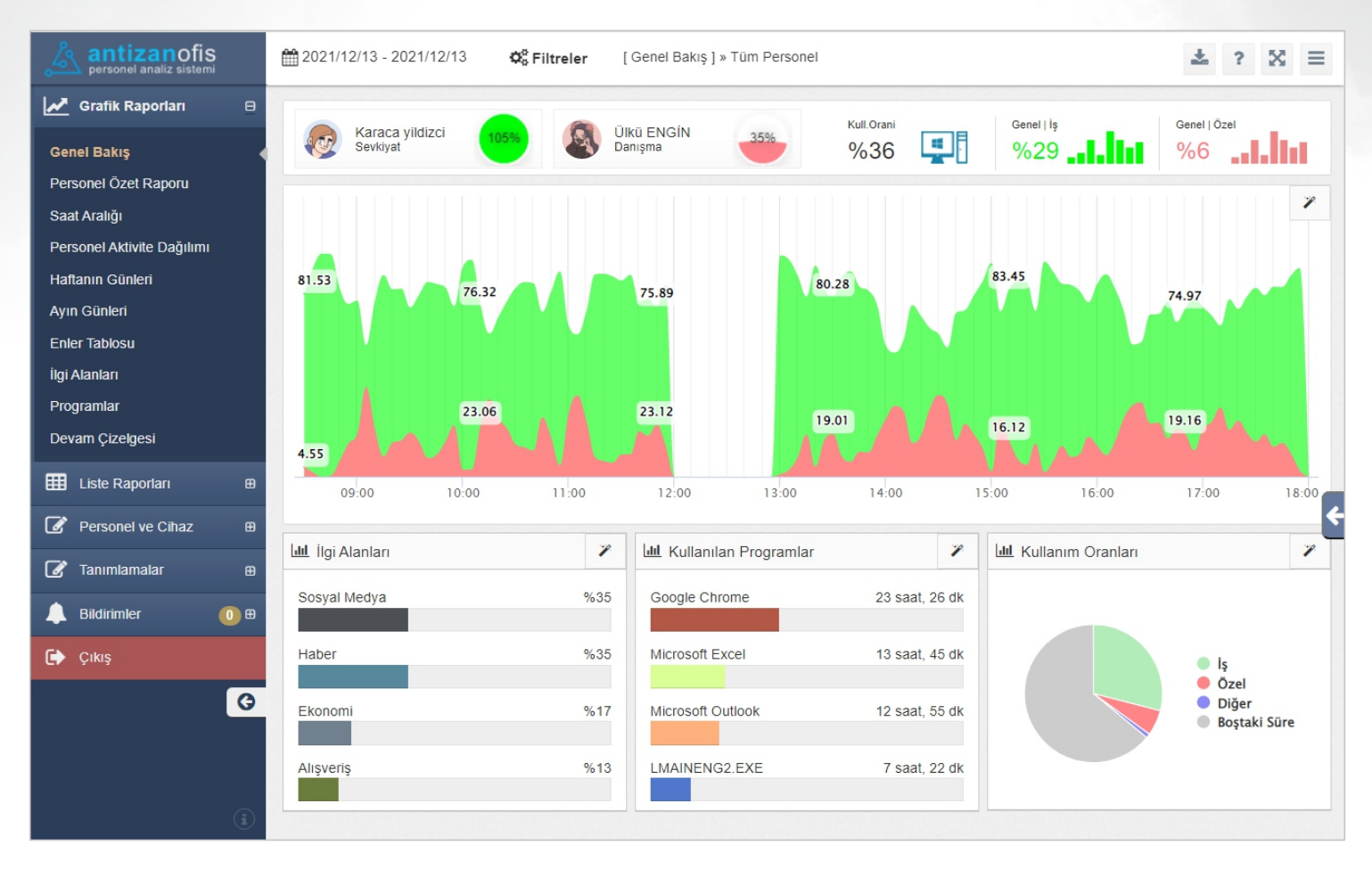

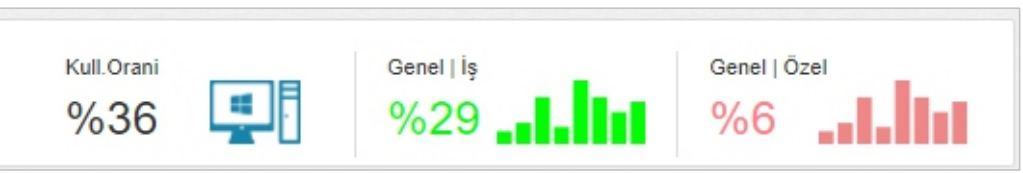

## **Activity Report**

## Some screenshots of Antizan Performance Measurement Software

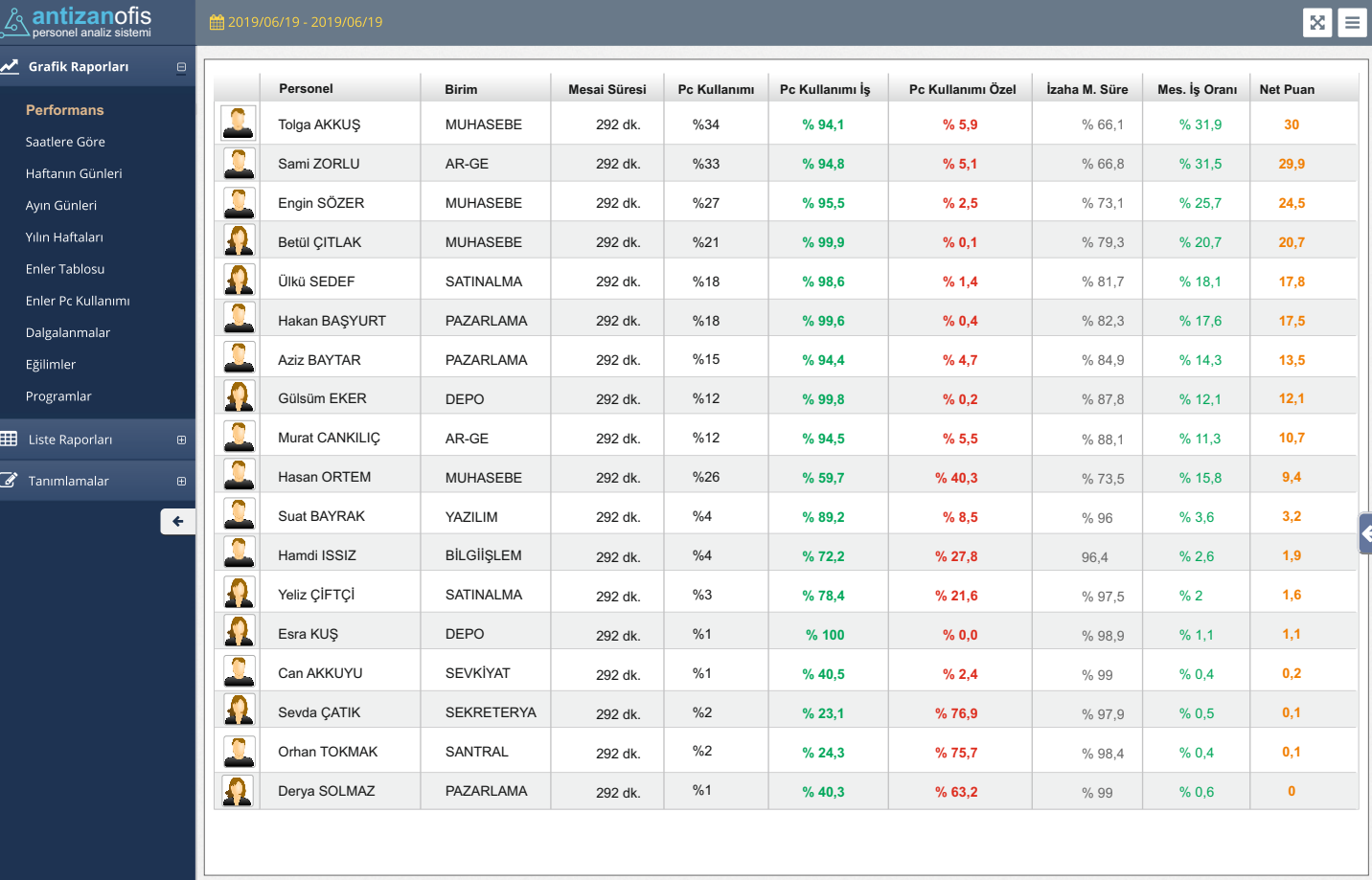

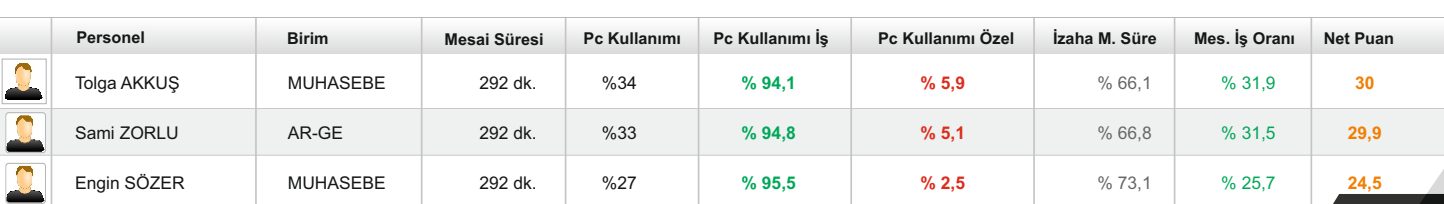

## **SCREENSHOT**

## **Distribution by hours**

## Some screenshots of Antizan Performance Measurement Software

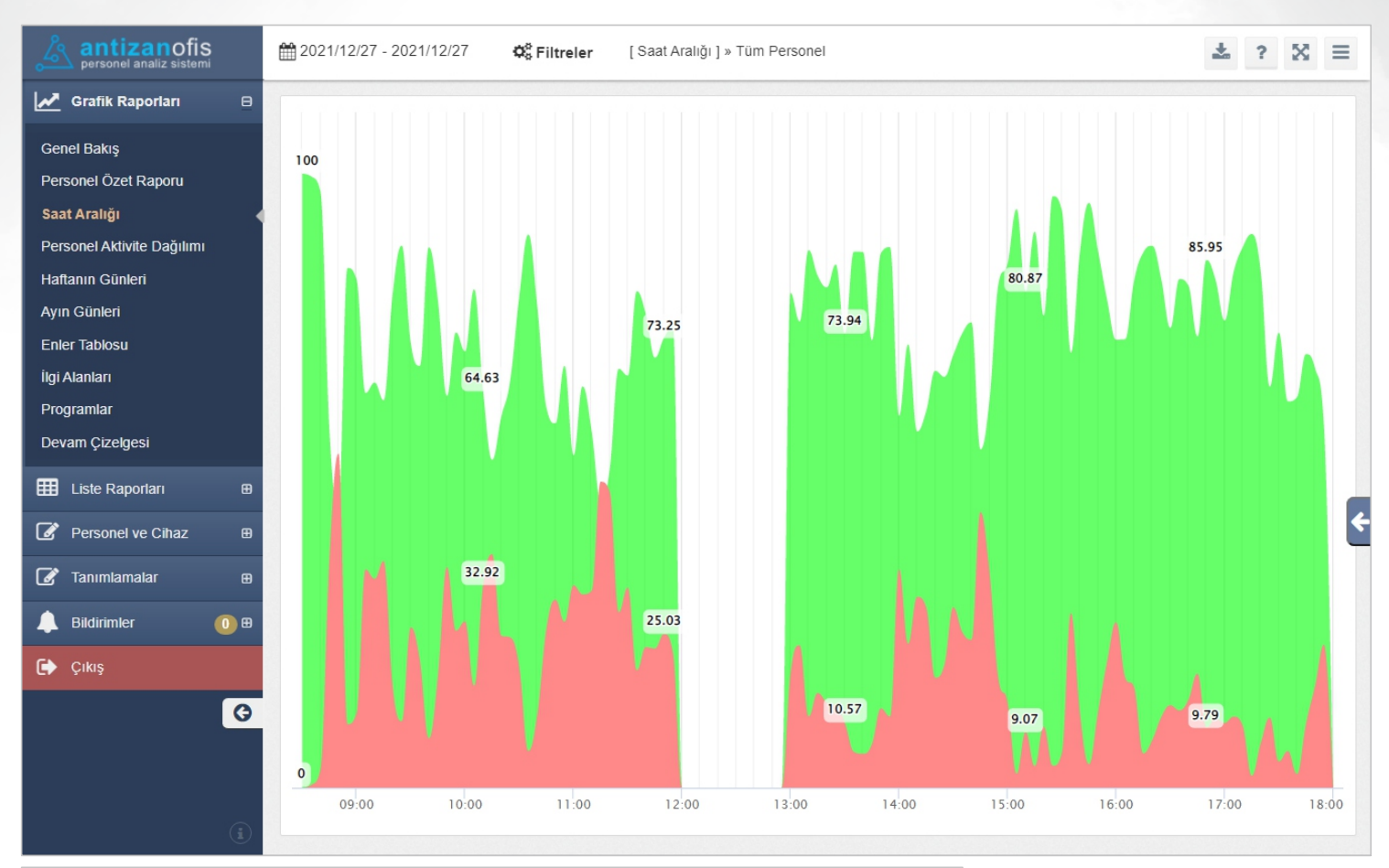

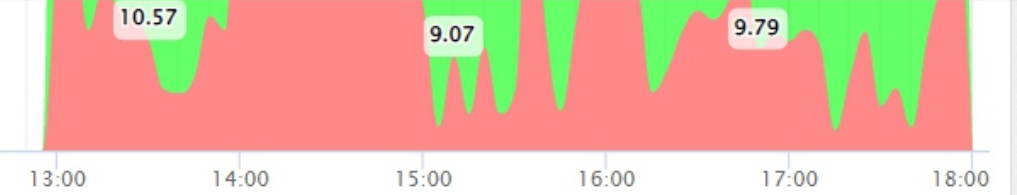

**SCREENSHOT**

## **Attendance chart**

## Some screenshots of Antizan Performance Measurement Software

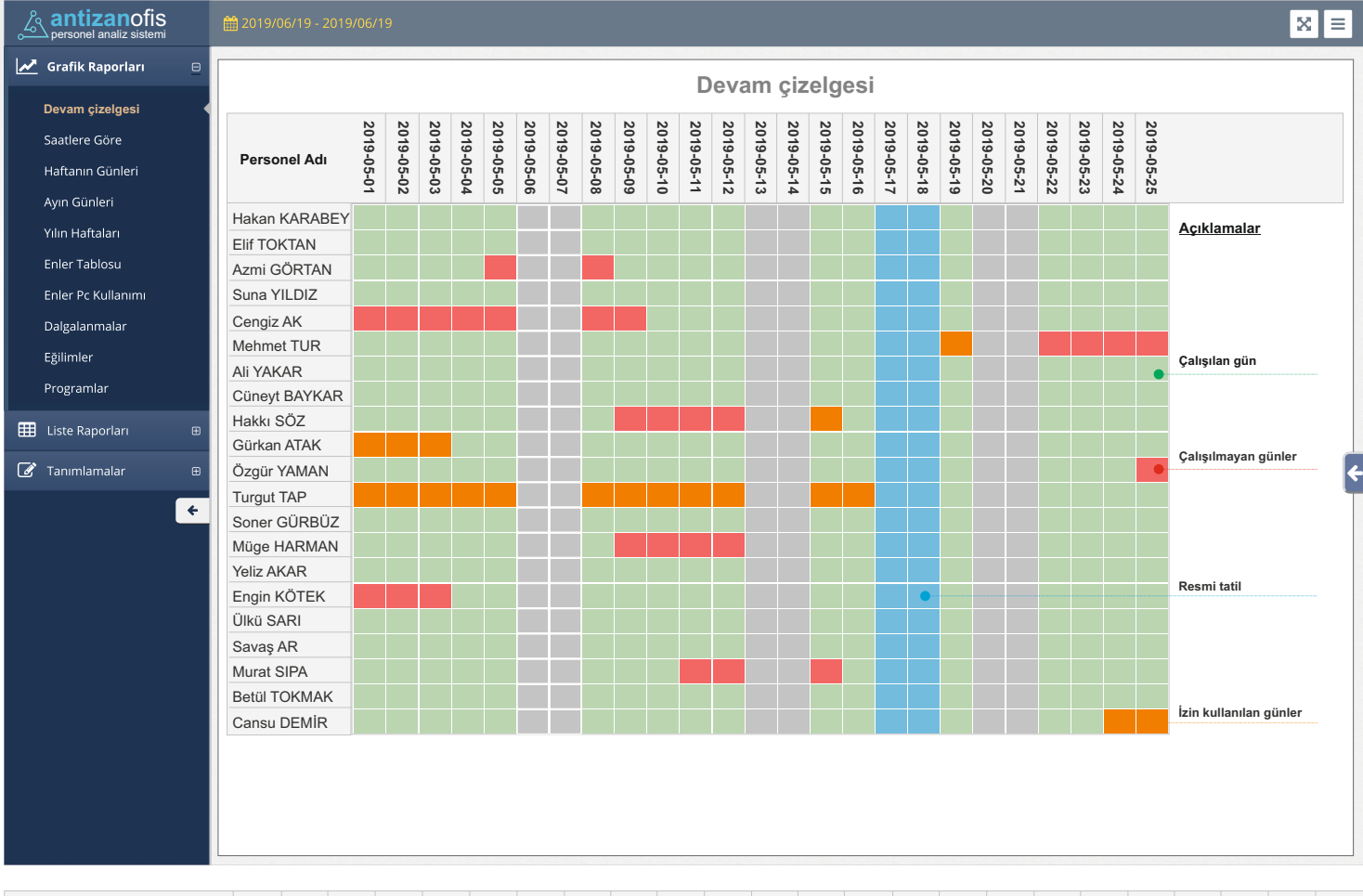

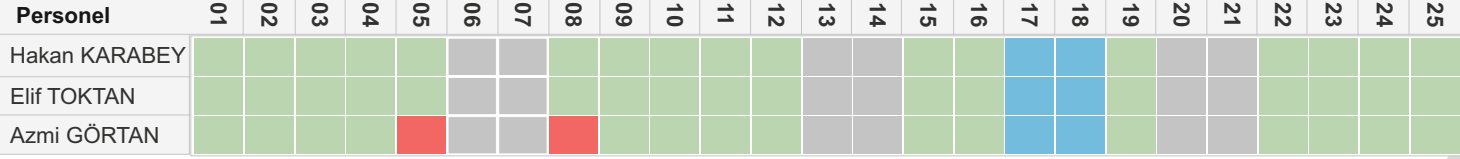

## **SCREENSHOT**

## **Activity List report screen for your staff**

Your staff can see their activities in detail and request feedback or corrections to their work and personal operations.

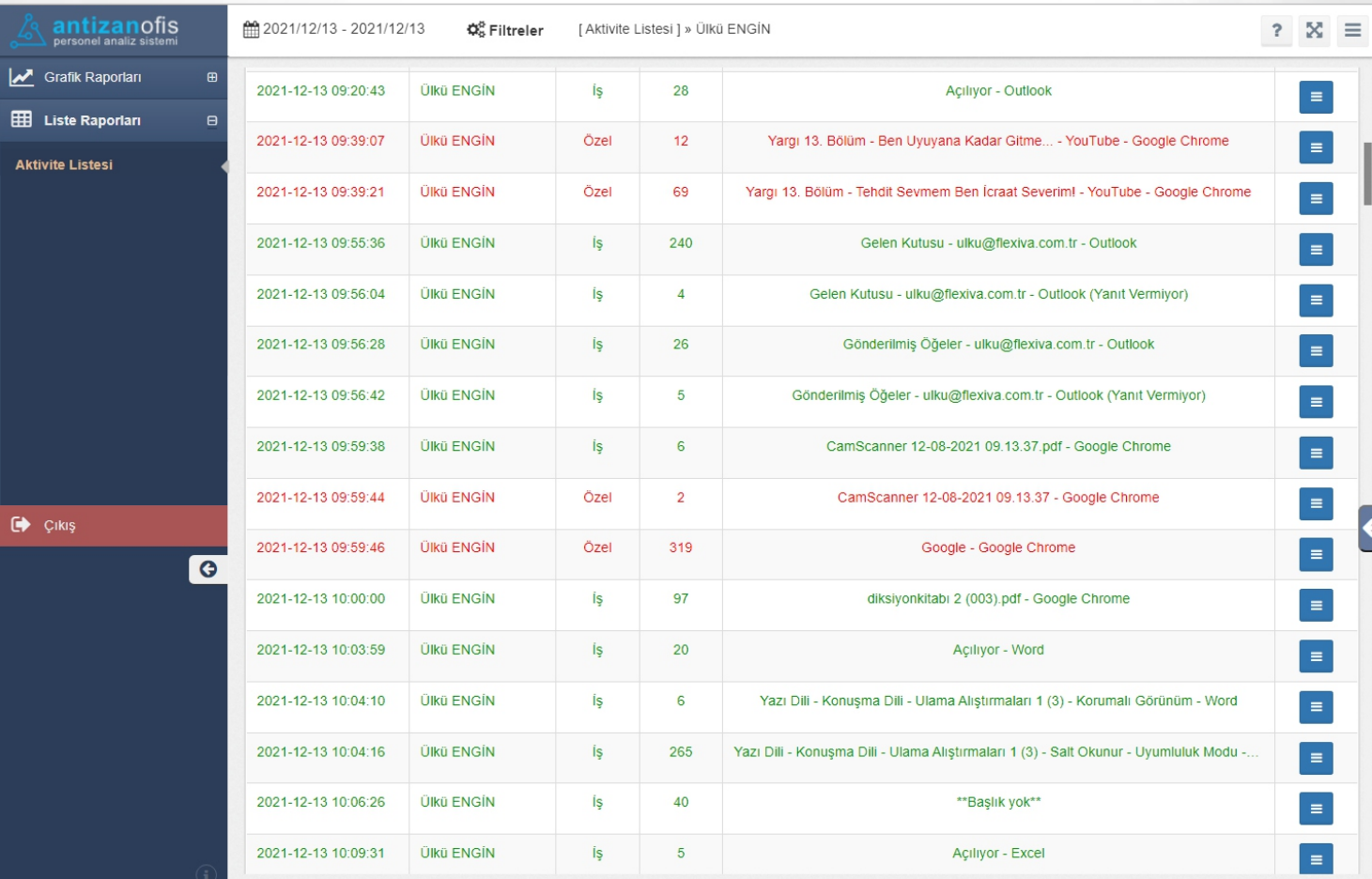

The staff can view all their activities in detail in the form of work and personal indicators and control the time allocated for their personal activities.

To correct the activities marked as personal, your staff can request to change the identification as work by specifying the reason for the activity through the requester software.

The staff can view the total time spent on the computer and thus control how much of their working time they spend on the computer.

## **REQUESTER SCREEN**

# **Report Samples and Trial Version**

Please contact us for more information about other reports and additional features.

# **Try it for Free.**

## **www.antzan.com.tr | 0850 888 2 333**

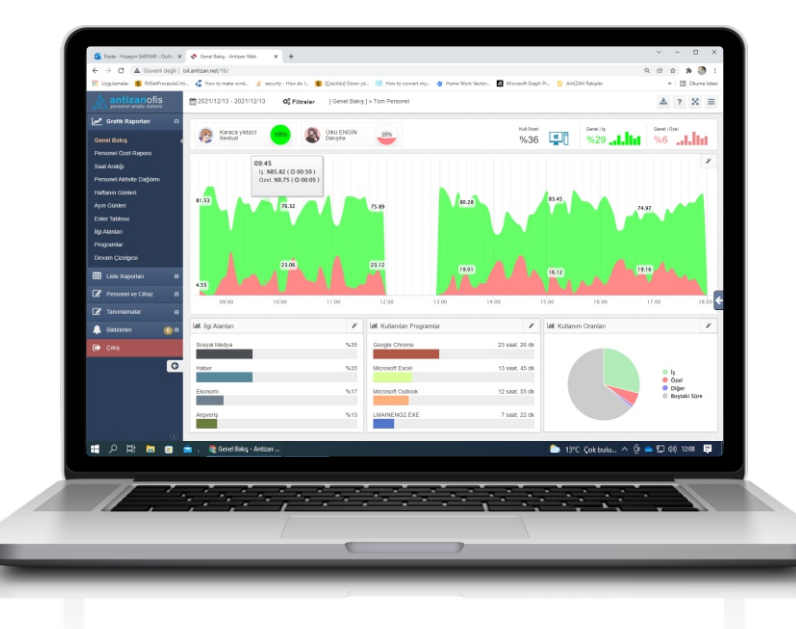

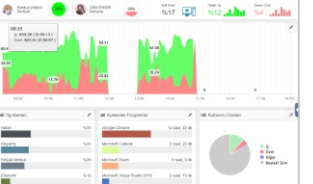

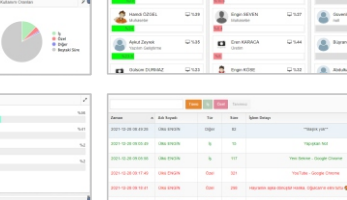

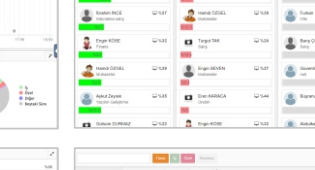

# While developing our AntiZAN project... **Examples**

Some of the technologies we used in the development of our Antizan project and the platforms supported.

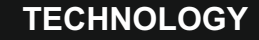

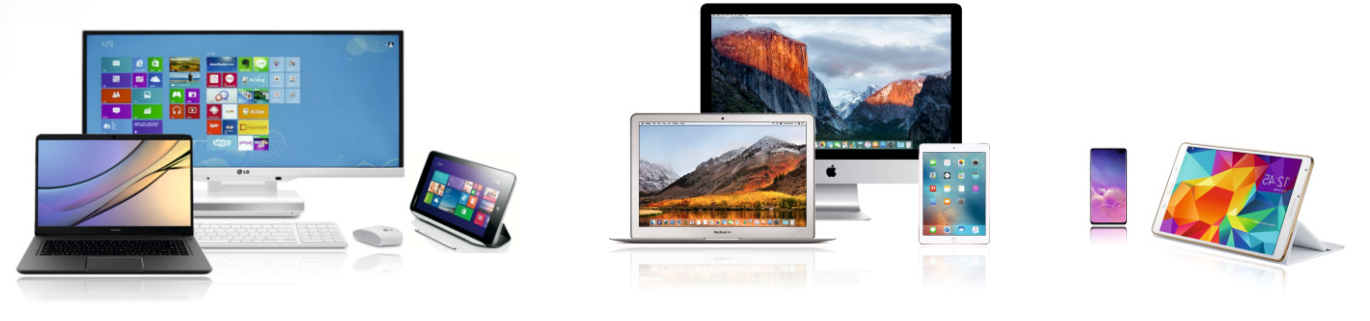

*Systems where you can use Antizan reporting and identification modules. Windows | Mac OS | Linux | Pardus | Android* 

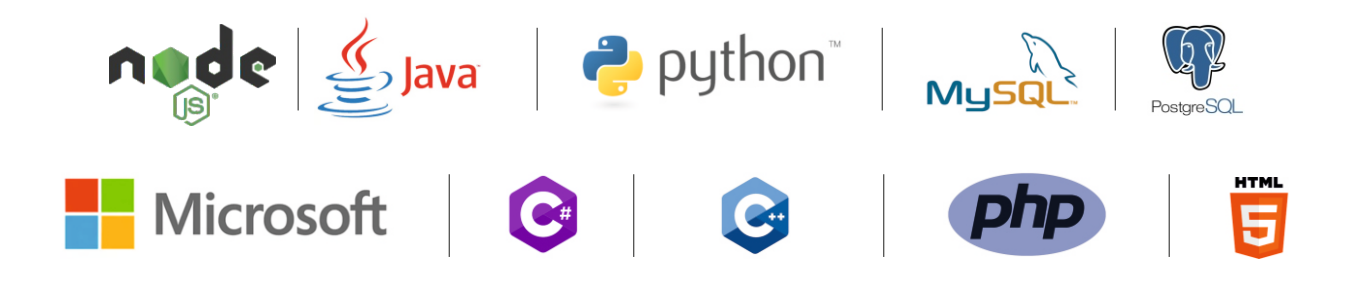

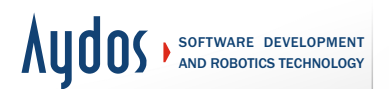

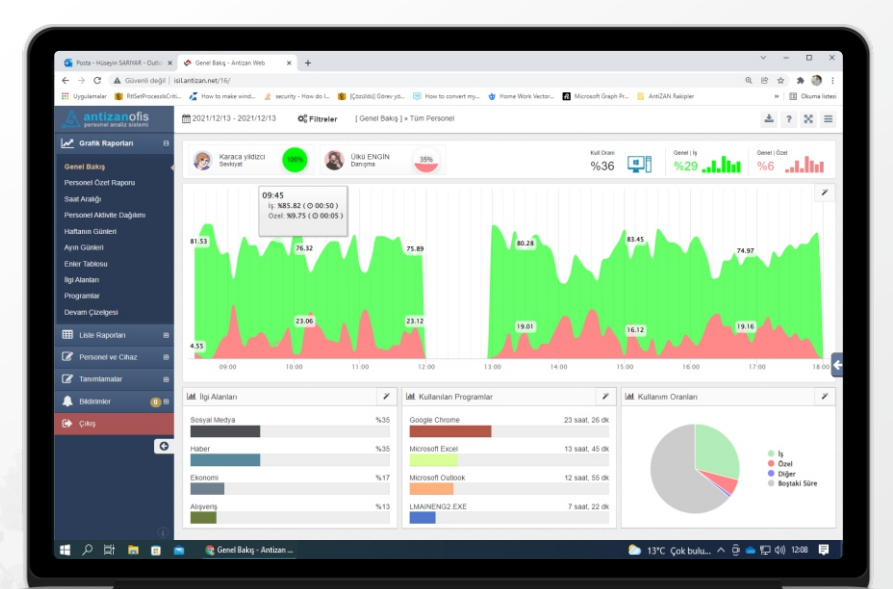

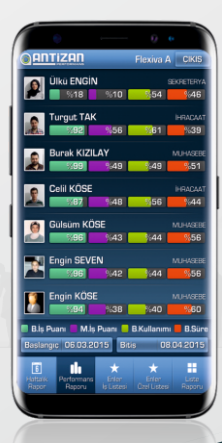

## **Center:**

Hızır Reis Caddesi No: 9/1 Kurtköy Pendik / İSTANBUL

## **Software Development Office:**

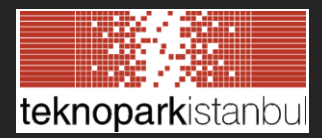

Sanayi Mah. Teknopark Bulvarı No:1/9A 34906 Pendik / İstanbul

## **Phone - Internet**

info@aydosyazilim.com www.antizan.com www.aydosyazilim.com

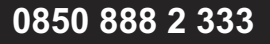

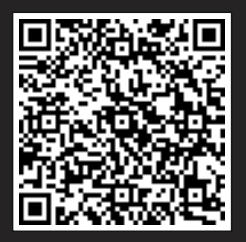